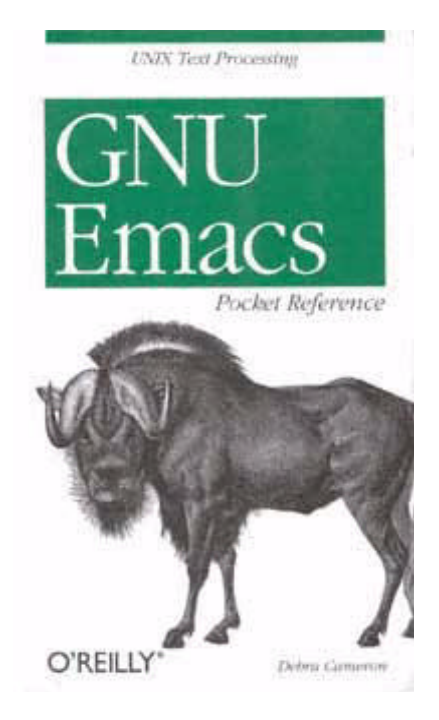

Page i

# **GNU Emacs Pocket Reference**

Debra Cameron

# O'REILLY®

*Beijing • Cambridge • Farnham • Köln • Paris • Sebastopol • Taipei • Tokyo*

*GNU Emacs Pocket Reference*

by Debra Cameron

Copyright © 1999 O'Reilly & Associates, Inc. All rights reserved. Printed in the United States of America.

*Editor:* Gigi Estabrook

*Production Editor:* Claire Cloutier LeBlanc

*Production Services:* Omegatype Typography, Inc.

*Cover Design:* Edie Freedman

Page ii

#### *Printing History:*

January 1999: First Edition

Nutshell Handbook, the Nutshell Handbook logo, and the O'Reilly logo are registered trademarks of O'Reilly & Associates, Inc. The association between the image of a gnu and the topic of GNU Emacs is a trademark of O'Reilly & Associates, Inc.

Many of the designations used by manufacturers and sellers to distinguish their products are claimed as trademarks. Where those designations appear in this book, and O'Reilly & Associates, Inc. was aware of a trademark claim, the designations have been printed in caps or initial caps. While every precaution has been taken in the preparation of this book, the publisher assumes no responsibility for errors or omissions, or for damages resulting from the use of the information contained herein.

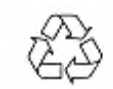

This book is printed on acid-free paper with 85% recycled content, 15% post-consumer waste. O'Reilly & Associates is committed to using paper with the highest recycled content available consistent with high quality.

ISBN: 1-56592-496-7 [11/99]

Page iii

## **Table of Contents**

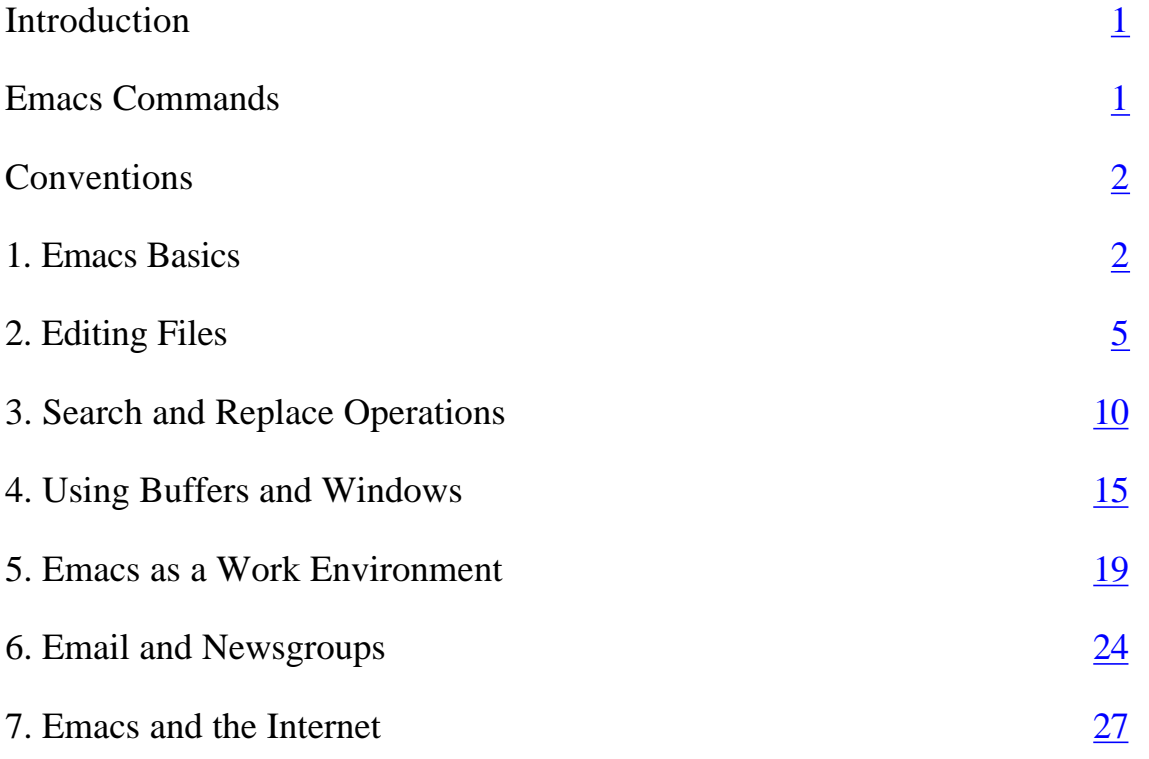

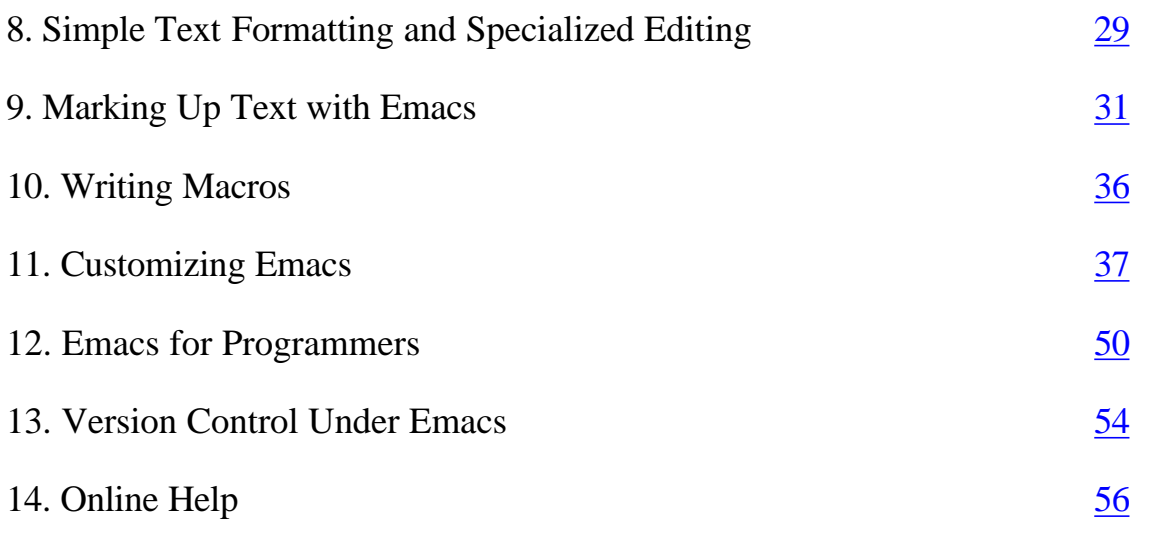

Page 1

## **Introduction**

Emacs is a powerful text editor and, unlike most editors, it is a complete working environment. GNU Emacs is the most popular and widespread of the Emacs family of editors. Covering GNU Emacs 20.2, this small book has condensed Emacs reference material and provides a resource for readers of O'Reilly & Associates' *Learning GNU Emacs,* by Debra Cameron, Bill Rosenblatt, and Eric Raymond.

## **Emacs Commands**

Emacs commands consist of a modifier, such as **CTRL** (CONTROL) or **ESC** (ESCAPE), followed by one or two characters. Commands shown in this book abbreviate **CTRL** to **C:**

**C-g**

Hold down the **CTRL** key and press **g.**

Most Emacs manuals refer to the **META** key in addition to the **CTRL** key. Since most keyboards don't have a **META** key, this book refers to **ESC** instead of **META:**

#### **ESC x**

Press **ESC,** release it, then press **x.**

It is entirely possible that your keyboard has a **META** key. On many keyboards, the **ALT** keys function as the **META** key. If your keyboard does have a **META** key, it works like the **CTRL** key described here—that is, you hold down the **META** key and press the desired key, such as **g.**

## **Conventions**

UNIX commands, Emacs keystrokes, command names, menu options, and variables are shown in **boldface** type.

Filenames are shown in *italic* type.

Buffer names, LISP code, C code, Emacs messages, and other excerpts from programs are shown in constant width type.

Dummy parameters that you replace with an actual value are shown in *italic* type. (If they appear within code, they are shown in *constant width italic* type.)

# **1. Emacs Basics**

## **A Word About Modes**

Emacs achieves some of its famed versatility by having various editing modes in which it behaves slightly differently. The word *mode* may sound technical or complicated, but what it really means is that Emacs becomes sensitive to the task at hand.

Text mode and C mode are *major modes.* A buffer can be in only one major mode at a time; to exit a major mode, you have to enter another one.

## *Major modes*

Whenever you edit a file, Emacs attempts to put you into the correct major mode. If you edit a file that ends in *.c,* it puts you into C mode. If you edit a file that ends in *.el,* it puts you in LISP mode.

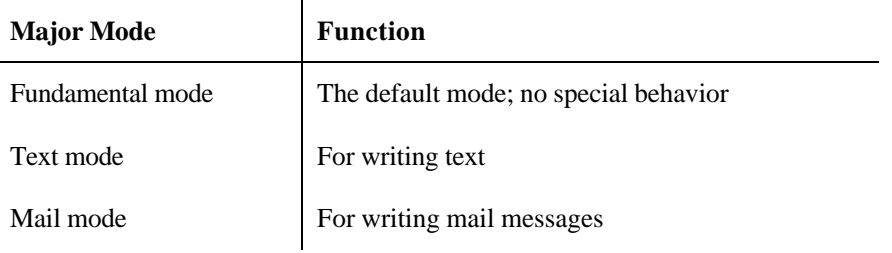

*(table continued on next page)*

#### *(table continued from previous page)*

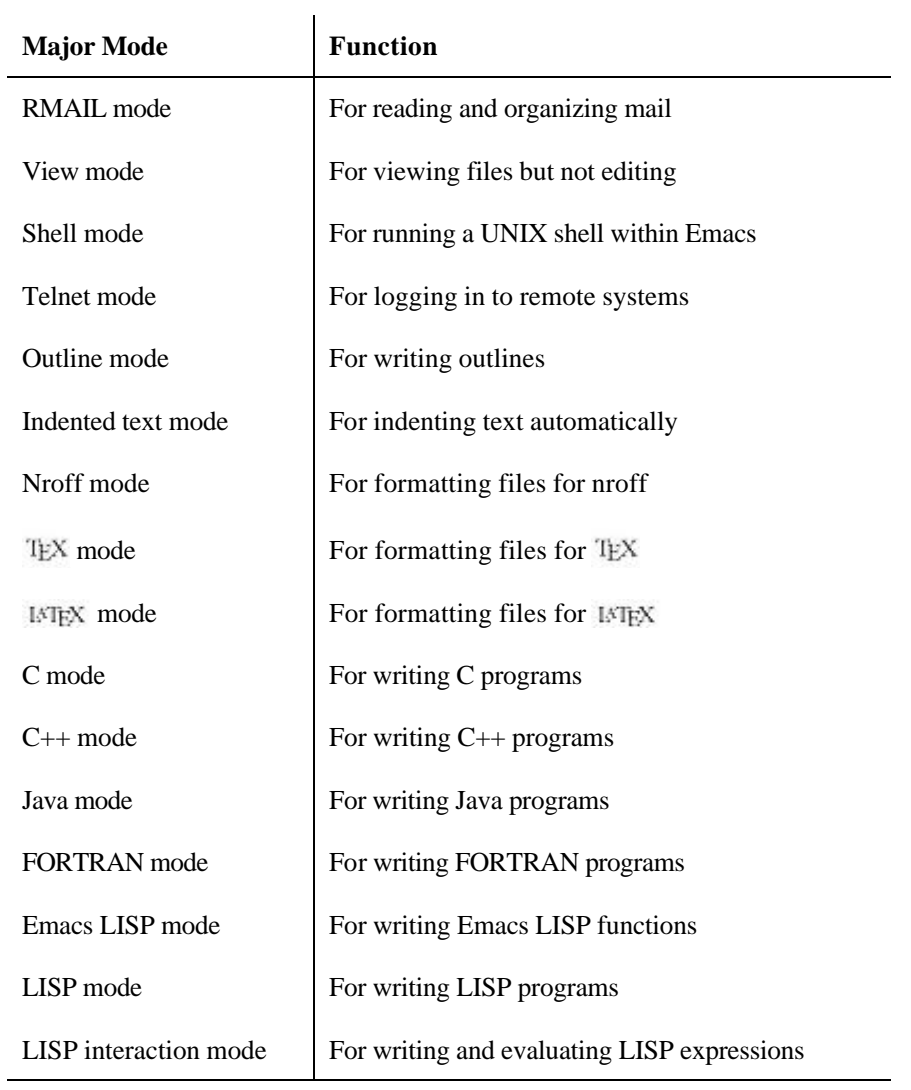

#### *Minor modes*

In addition to major modes, there are also *minor modes.* These define a particular aspect of Emacs behavior and can be turned on and off within a major mode.

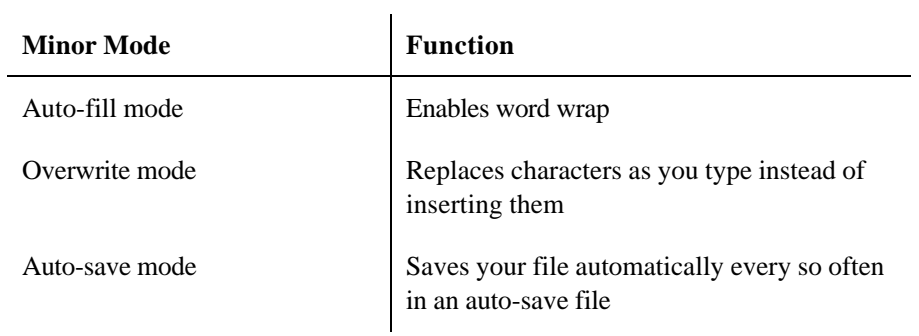

## *(table continued from previous page)*

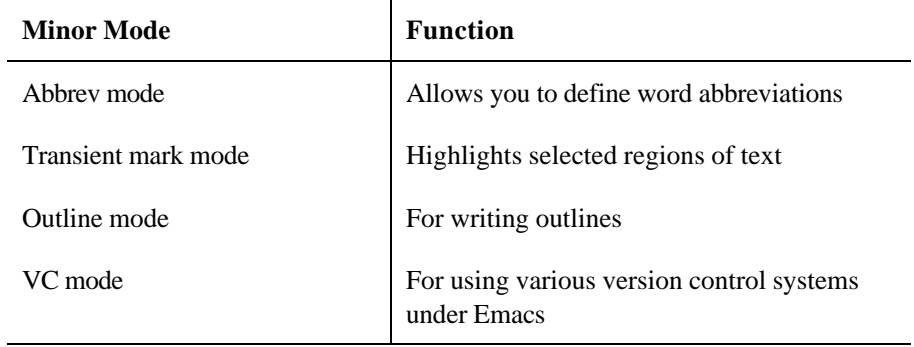

## **Starting and Leaving Emacs.**

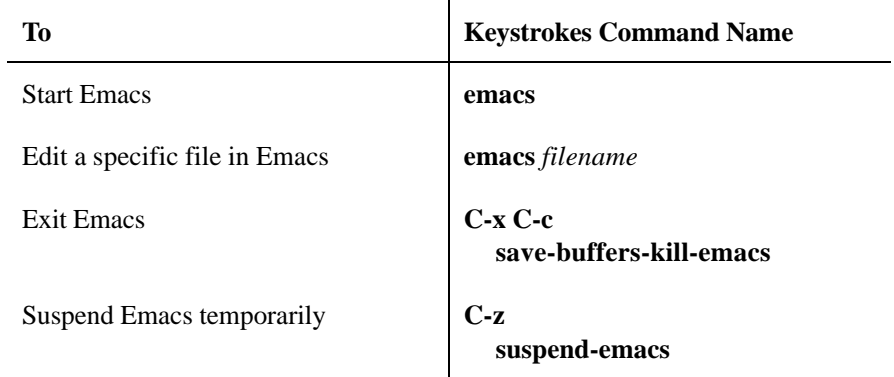

## **Working with Files**

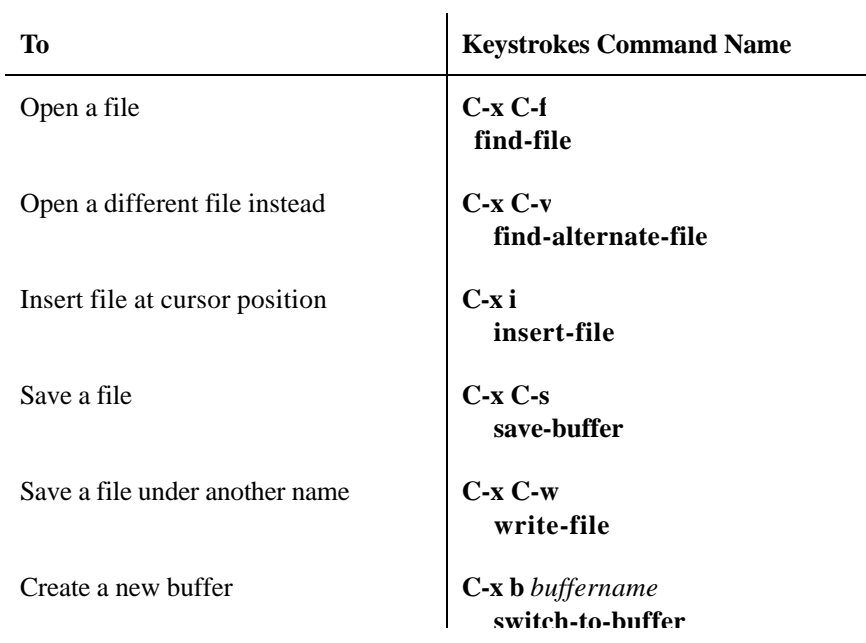

Page 5

*(table continued from previous page)*

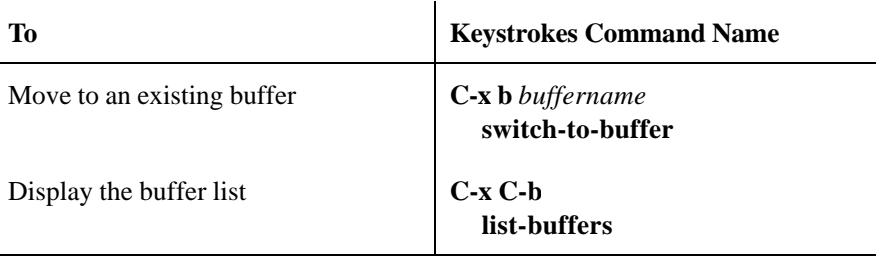

 $\mathsf{l}$ 

### **Letting Emacs Fill in the Blanks**

Emacs has a very helpful feature known as *completion.* If you open an existing file, type only the first few letters of the name, enough to make a unique filename. Press **TAB,** and Emacs completes the filename for you. Completion also works for long command names.

**switch-to-buffer**

# **2. Editing Files**

### **Working in Text Mode**

Text mode is the standard mode for typing text. By default, Emacs does not do word wrap, instead creating very long lines. To enable word wrap, type **ESC x auto-fill-mode RETURN.**

You may decide that you want to enter auto-fill mode automatically whenever you edit. If so, add this line to the Emacs startup file, *.emacs,* which is located in your home directory. (If the startup file doesn't exist, create it.)

```
(setq default-major-mode 'text-mode)
(add-hook 'text-mode-hook 'turn-on-auto-fill)
```
### **Moving the Cursor**

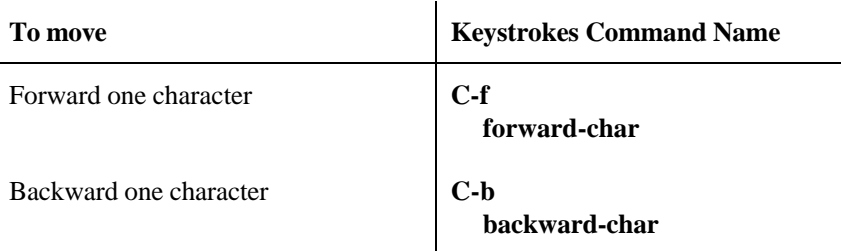

*(table continued from previous page)*

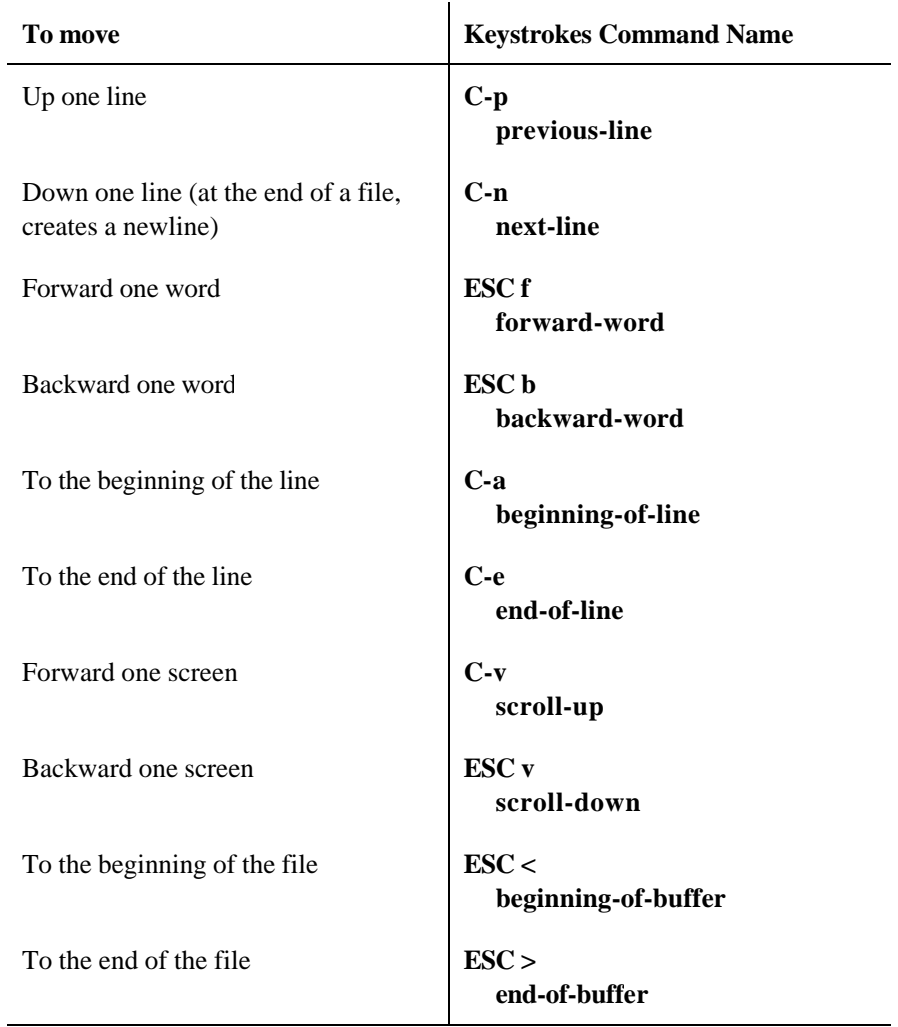

# **Repeating Commands**

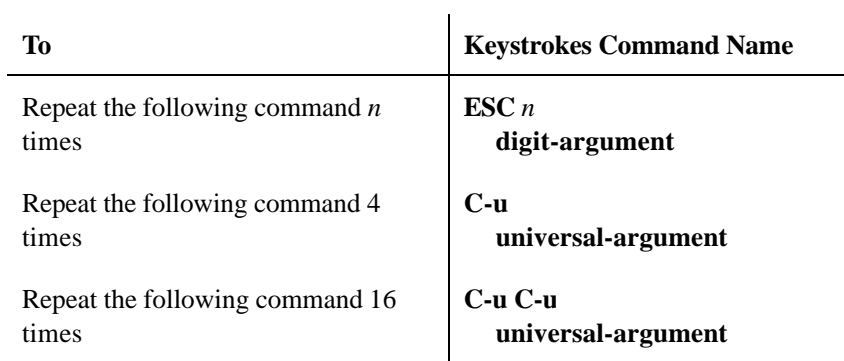

*(table continued from previous page)*

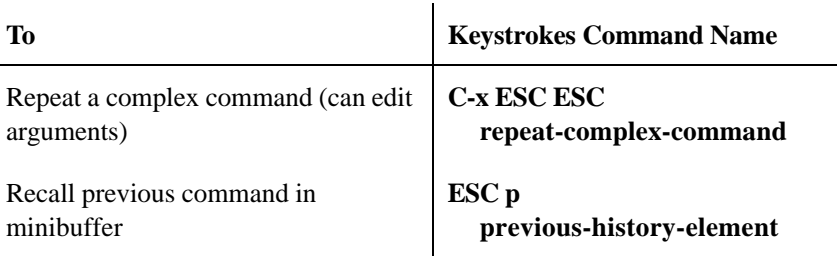

### **Cutting Text**

Emacs has two distinct concepts when it comes to cutting text. You can delete text, which implies that you want to eliminate it entirely. Or you can kill text, which implies that you want to paste it in another location. Emacs stores killed text in the *kill ring.* Commands that use the word *kill* (such as **kill-word)** store text in the kill ring. Commands that use the word *delete* (such as **delete-char)** do not store the text in the kill ring.

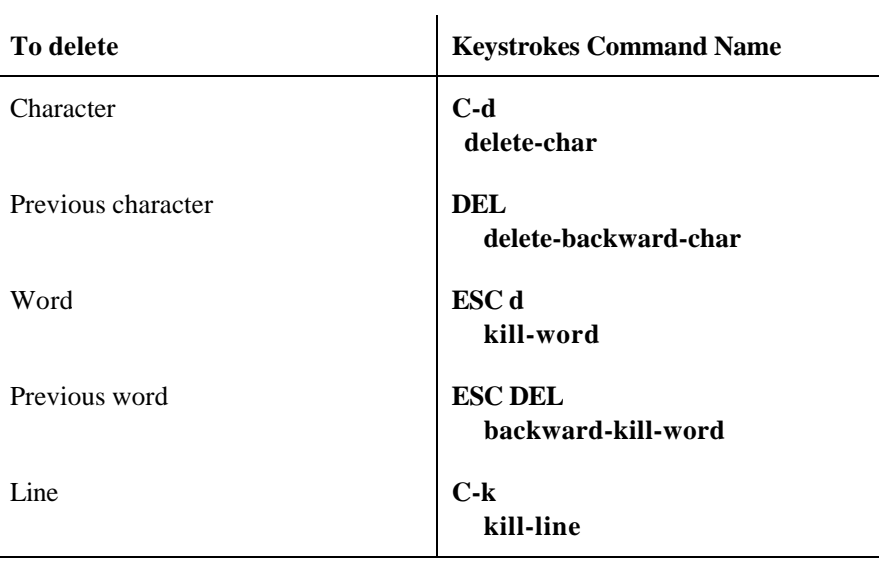

### **Marking Text to Delete, Move, or Copy**

In Emacs, you mark *regions* of text, which you can then delete, move, or copy. A region is the area between the point (the cursor) and the mark (which you set).

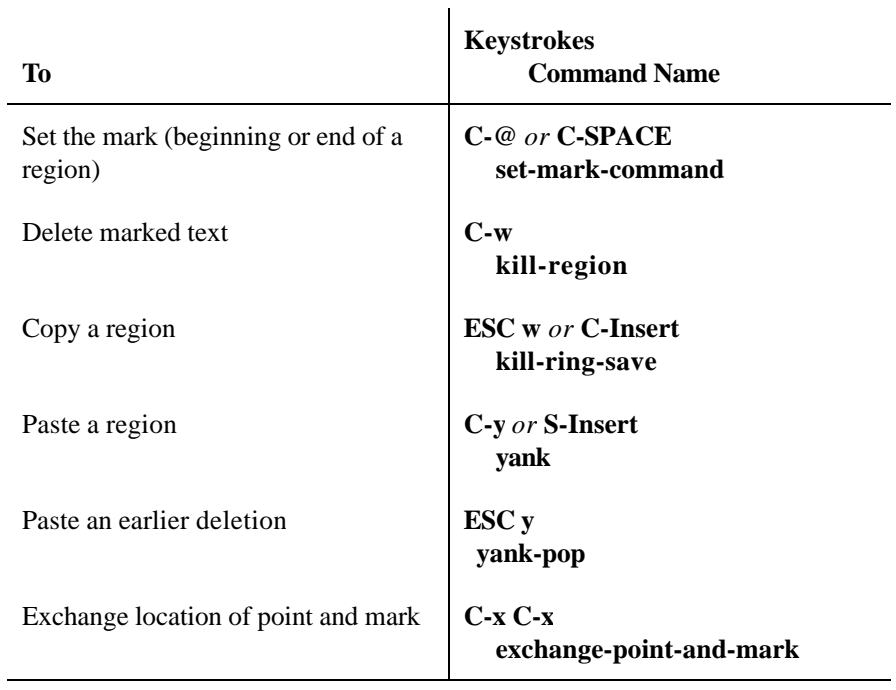

# **Using a Mouse with Emacs**

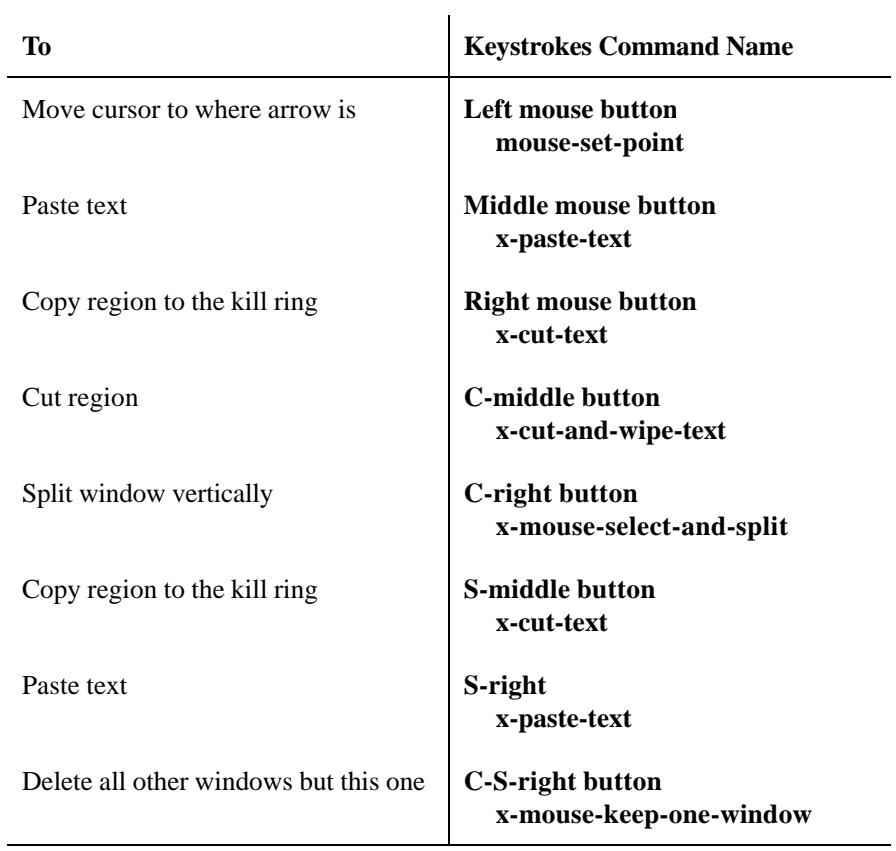

### **Transposing and Capitalizing Text.**

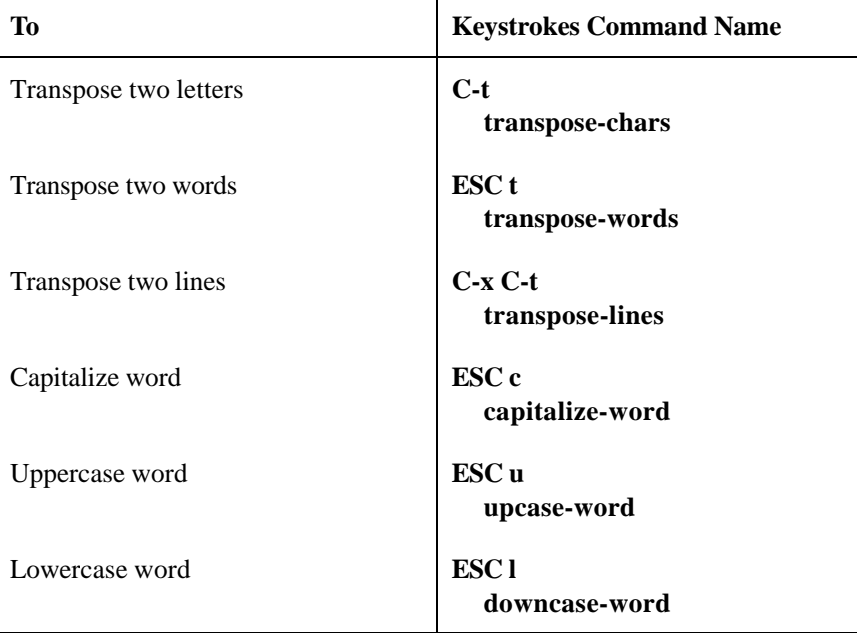

 $\mathbf{r}$ 

### **Stopping Commands**

When you want to stop any command that's in progress, press **C-g.** The word Quit appears in the command area.

### **Undoing Edits**

What happens if you make a mistake while you're editing? You can undo your changes by pressing **C-x u.**

What if you'd like to redo a command after you type **undo?** There is no formal redo command, but you can use **undo** in the following way. Move the cursor in any direction, and type **C-x u** again. Emacs redoes the last command. You can repeat it to redo previous undos.

Although **undo** is an important command, it can be slow if you want to undo a large number of changes. The following table summarizes three methods for undoing changes and the circumstances for their use.

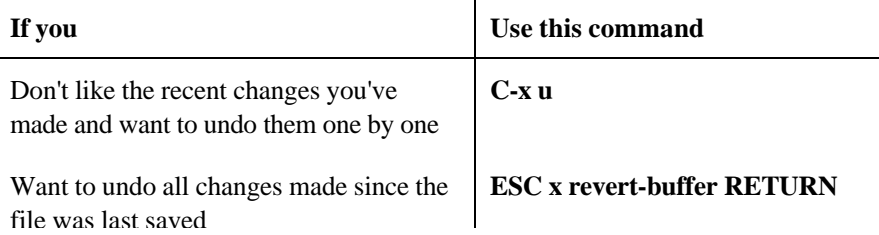

file was last saved

### **Recovering Lost Changes**

Emacs saves your file every so often in an *auto-save* file. Using auto-save files, you can recover most, if not all, lost changes. Auto-save files use the current filename (text) but add a sharp  $(\#)$  at the beginning and the end  $(\#texttexttt{text})$ .

To recover text from an auto-save file, type **ESC x recover-file RETURN.** Emacs opens a window that lists both the file and its associated auto-save file so that you can compare the time at which they were created, their size, and so forth. Emacs asks you the following question:

Recover auto-save file #text#? (yes or no)

Emacs creates an auto-save file every few hundred keystrokes and any time the power is interrupted or Emacs is terminated abnormally.

If you were editing several files at once, try **ESC x recover-session RETURN** instead.

# **3. Search and Replace Operations**

#### **Incremental Search**

An incremental search begins when you type the first letter and

continues searching as you add characters.

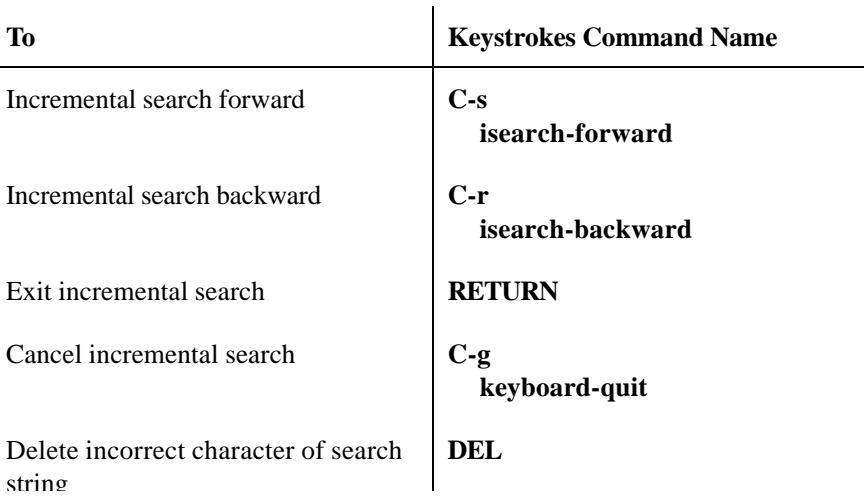

### **Nonincremental and Word Search**

Emacs provides a plain vanilla search, in which you type the whole word, then start the search. It also offers a word search. This search finds whole words and can find phrases spread across line breaks.

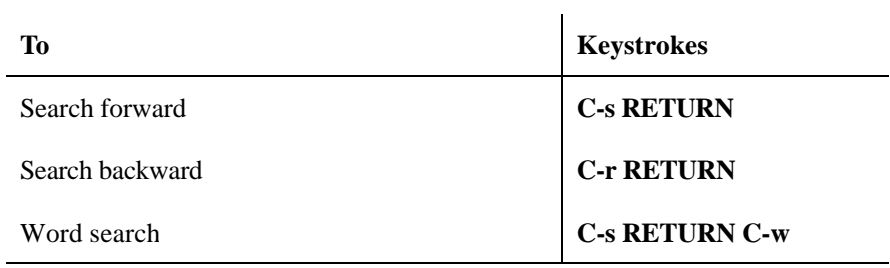

### **Query Replace**

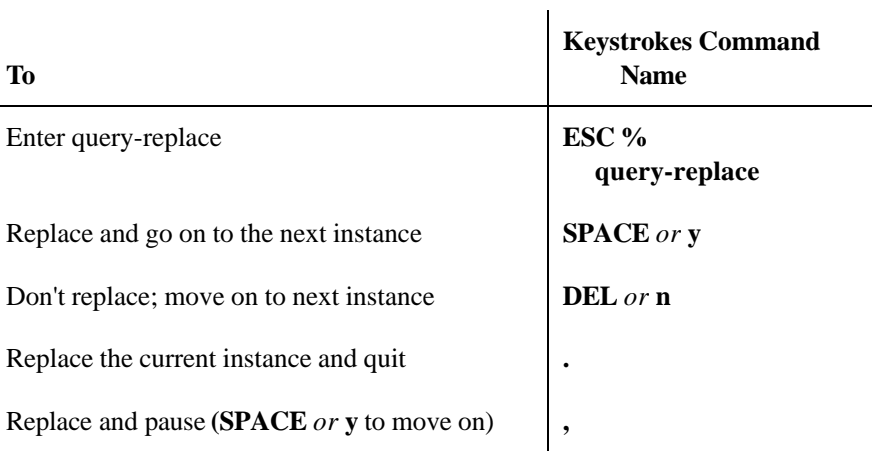

*(table continued on next page)*

Ē,

Page 12

*(table continued from previous page)*

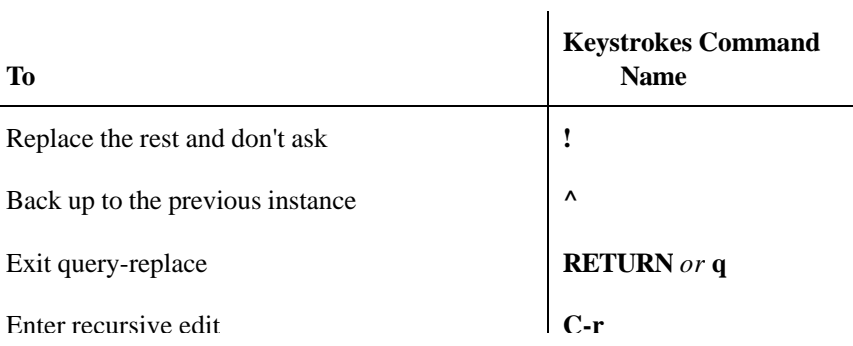

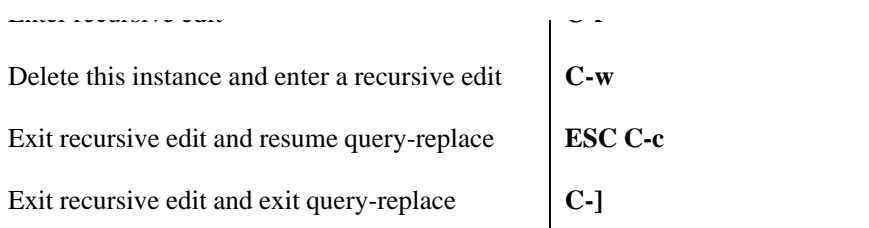

### **Regular Expression Search and Replace**

This section lists characters for creating regular expressions, followed by commands for replacement operations using regular expressions.

*Characters for creating regular expressions*

| <b>Symbol</b>                                 | <b>Matches</b>                                                                                        |
|-----------------------------------------------|----------------------------------------------------------------------------------------------------|
| ᄉ                                             | The beginning of a line                                                                               |
|                                               | The end of a line                                                                                     |
|                                               | Any single character (like ? in filenames)                                                            |
| $\cdot$ *                                     | Any group of zero or more characters (like $*$ in filenames)                                          |
| $\backslash$ <                                | The beginning of a word                                                                               |
| $\backslash$ >                                | The end of a word                                                                                     |
| $\left[ \begin{array}{c} \end{array} \right]$ | Any character specified within the brackets; for example, $[a-z]$<br>matches any alphabetic character |

Page 13

### **Regular Expression Search Commands.**

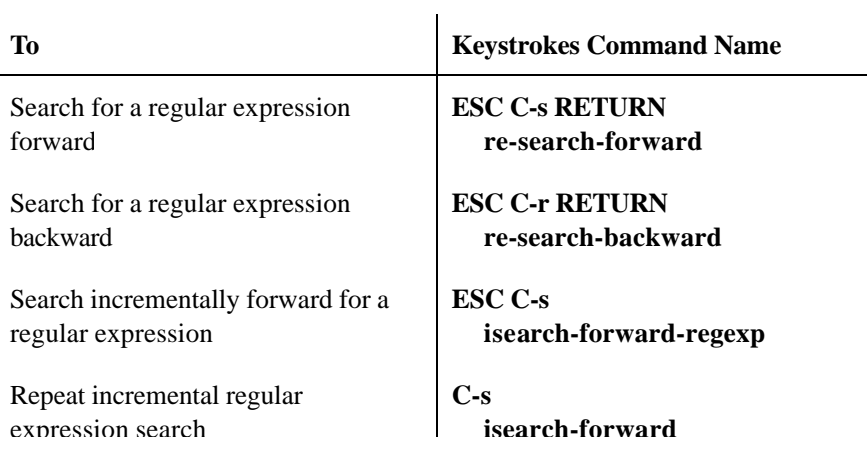

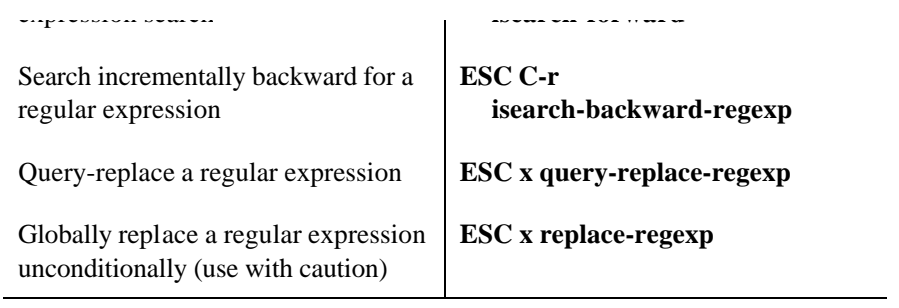

## **Spellchecking**

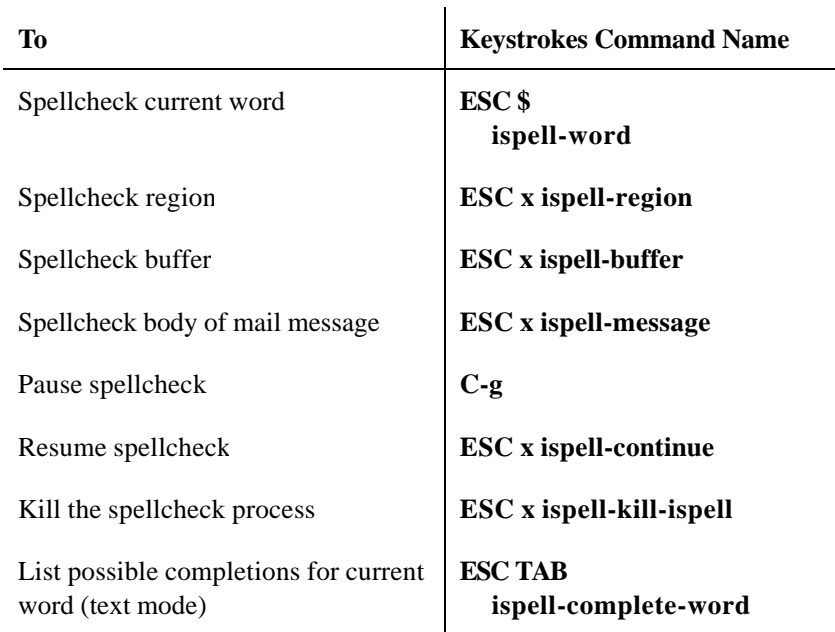

Page 14

### **Word Abbreviations**

L.

Abbreviations can be used as shortcuts for long words or defined as the correct spelling for commonly misspelled words.

Global abbreviations work in every major mode; local abbreviations work only in the mode in which they were defined. To define abbreviations, you must first enter word abbreviation mode.

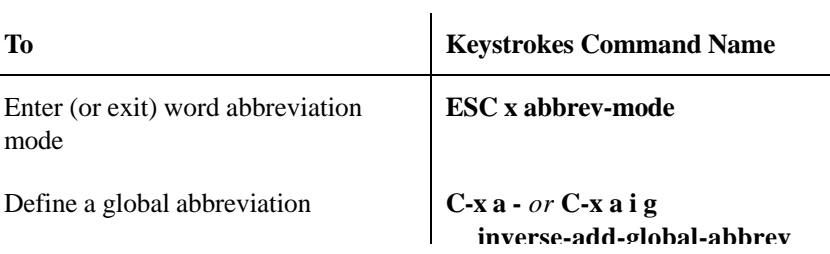

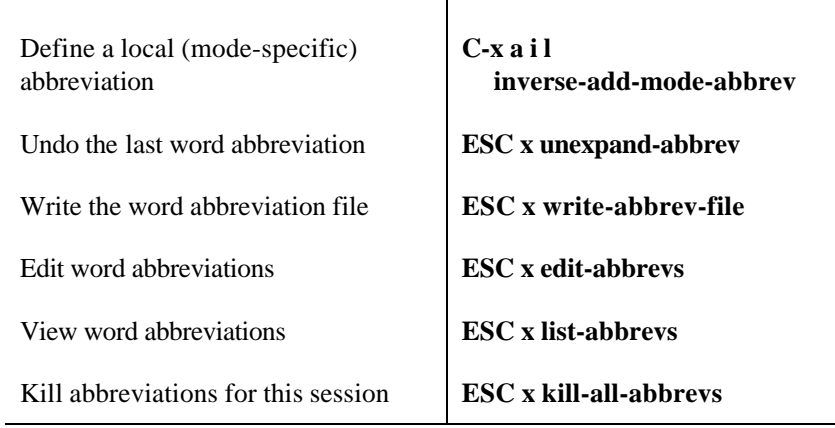

To add word abbreviations to your startup, insert these lines in your *.emacs* file:

```
(setq-default abbrev-mode t)
(read-abbrev-file "~/.abbrev_defs")
(setq save-abbrevs t)
```
After making these modifications, restart Emacs and define an abbreviation. Ignore the error message that appears. During this first session, you will need to issue the following

 **inverse-add-global-abbrev**

Page 15

command: **ESC x write-abbrev-file RETURN~/.abbrev\_defs RETURN.** After this initial session, this file will be loaded and saved automatically.

# **4. Using Buffers and Windows**

### **Using Buffers**

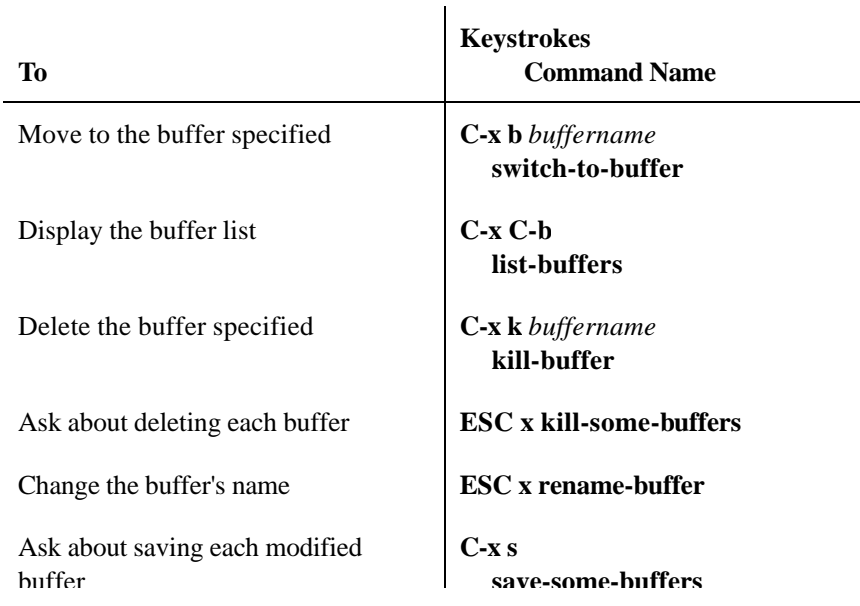

## *Buffer list commands*

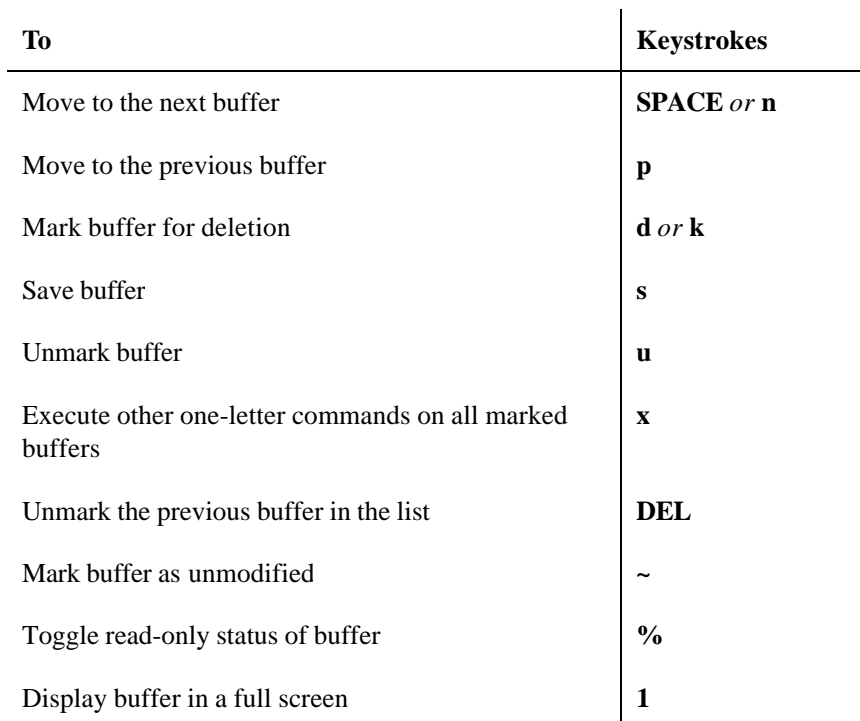

*(table continued on next page)*

Page 16

## *(table continued from previous page)*

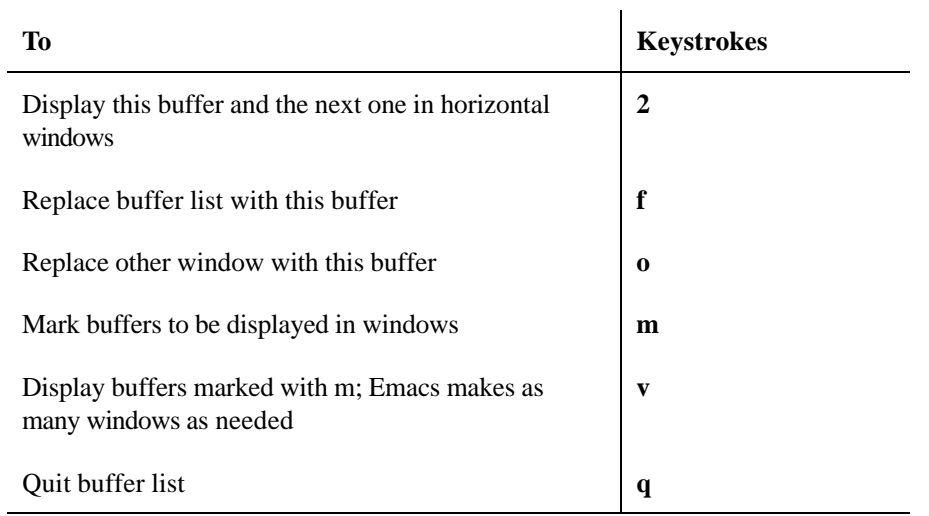

**Using Windows**

Windows subdivide the current Emacs window. To create new Emacs windows, see the following section on Frames.

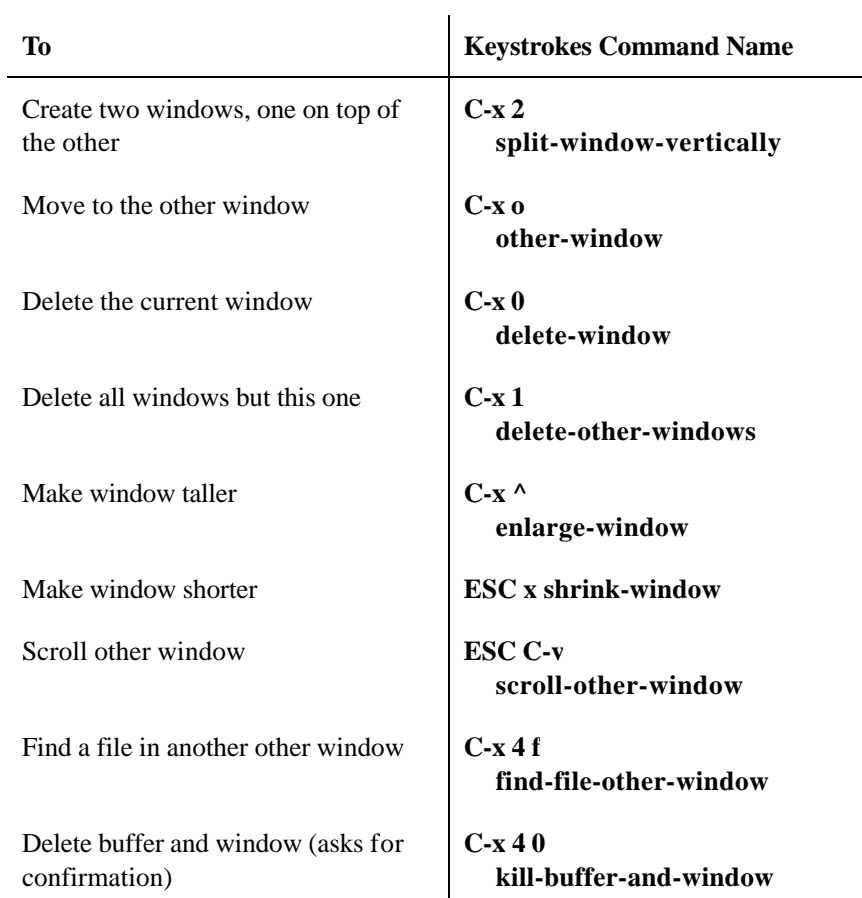

Page 17

### **Using Frames**

Frame commands apply only when Emacs is running under a GUI, such as X Windows.

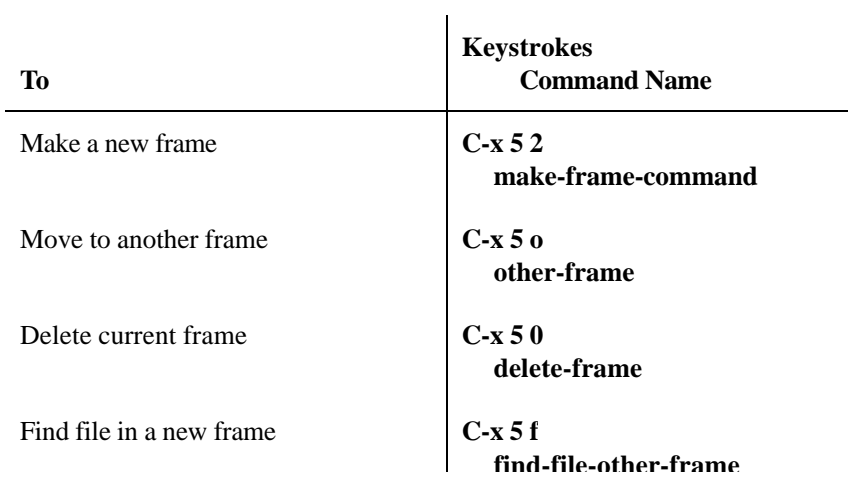

 **find-file-other-frame**

## **Using Bookmarks**

Bookmarks provide an easy way to get back to a particular place in a file. They are also handy shortcuts for quickly finding files with long pathnames.

### *Bookmark commands*

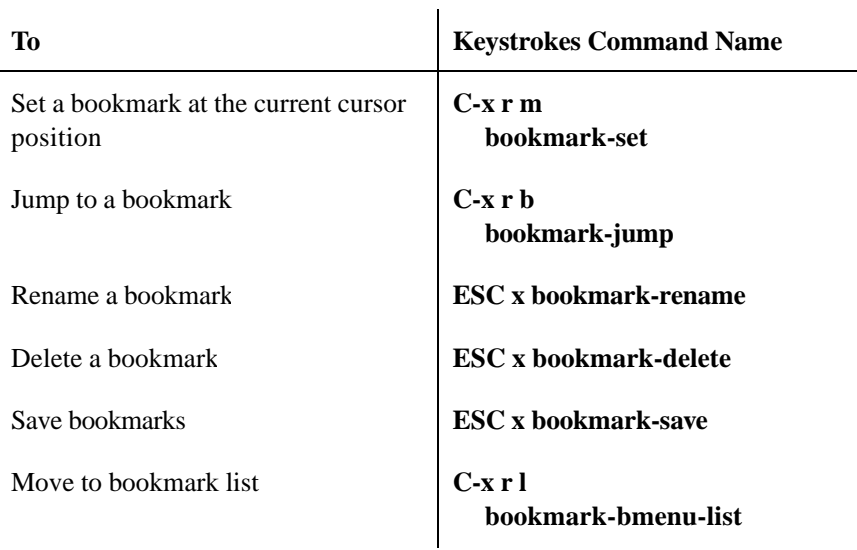

*(table continued on next page)*

Page 18

*(table continued from previous page)*

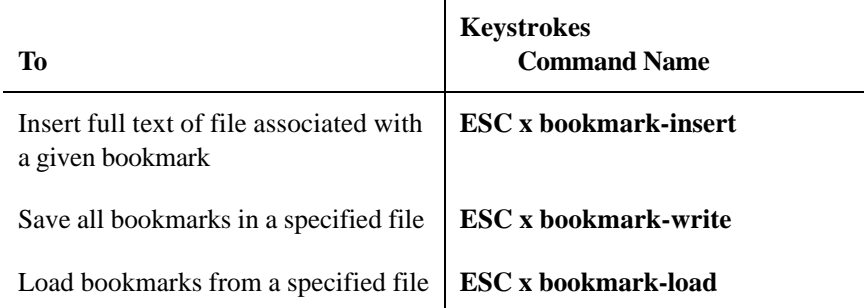

### *Bookmark list.*

**To Keystrokes** 

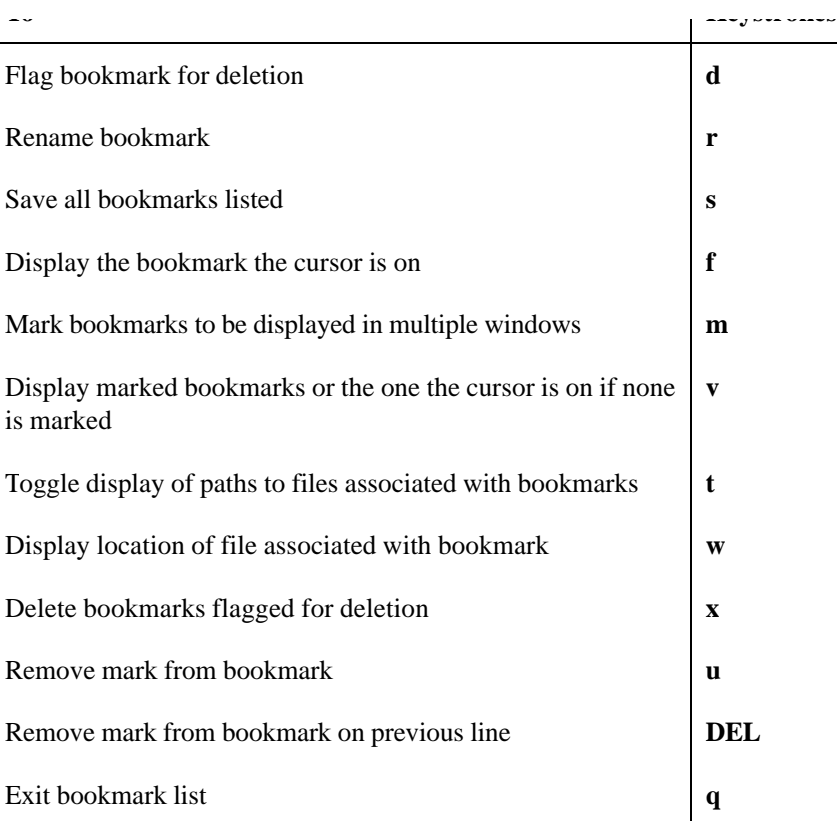

Page 19

## **5. Emacs as a Work Environment**

### **Shell Mode**

Shell mode lets you access the UNIX shell without leaving Emacs. A rule of thumb in shell mode is that you preface all ordinary control sequences with **C-c.** For example, to interrupt a command, type **C-c C-c.**

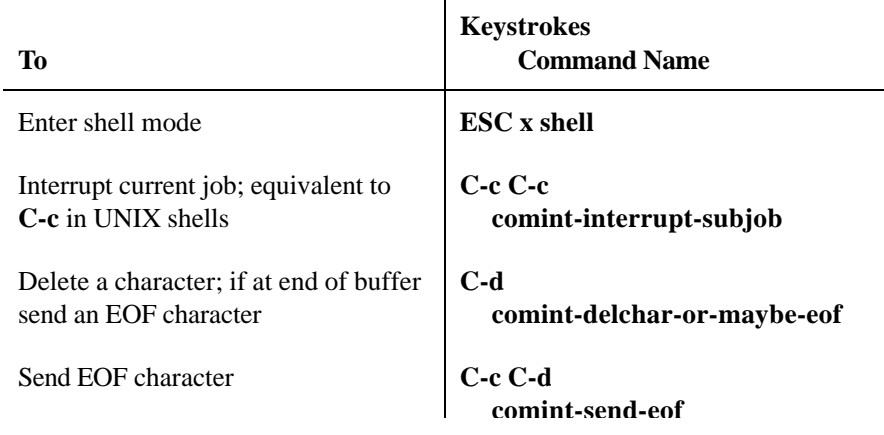

 $\overline{1}$ 

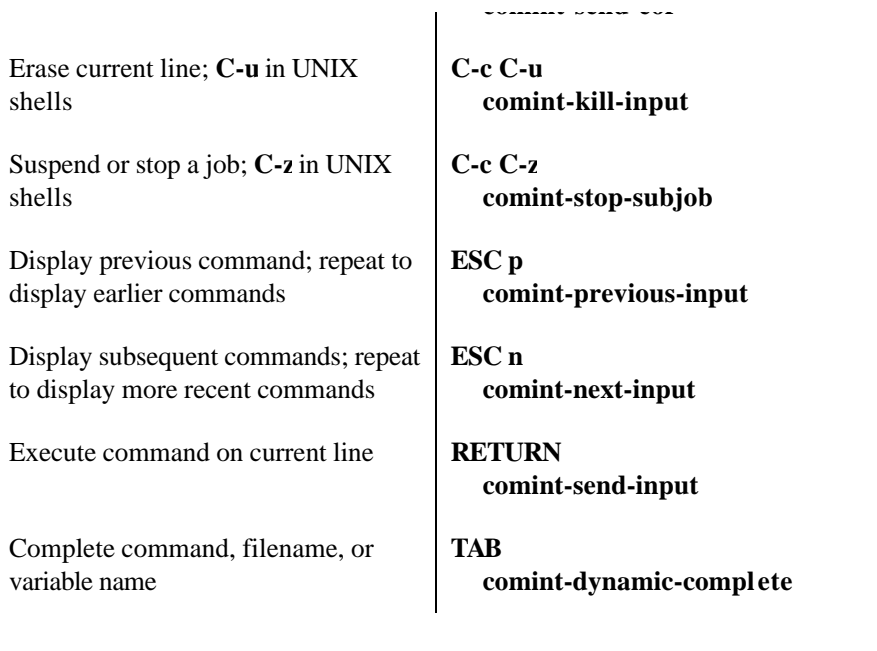

*(table continued on next page)*

*(table continued from previous page)*

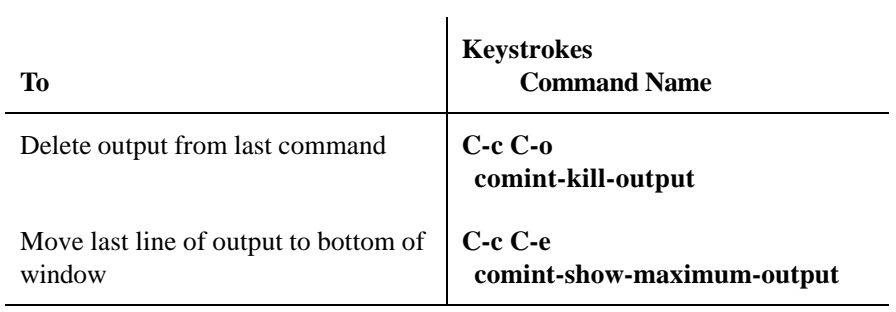

## *Working with Dired*

Dired is Emacs's directory editor. It provides a convenient way to manage files and directories.

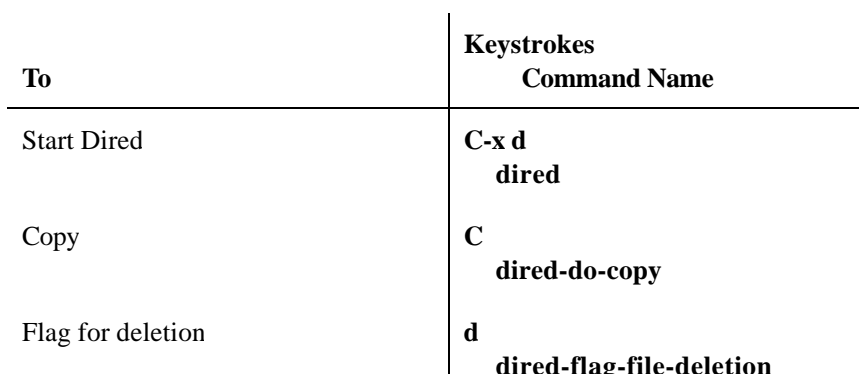

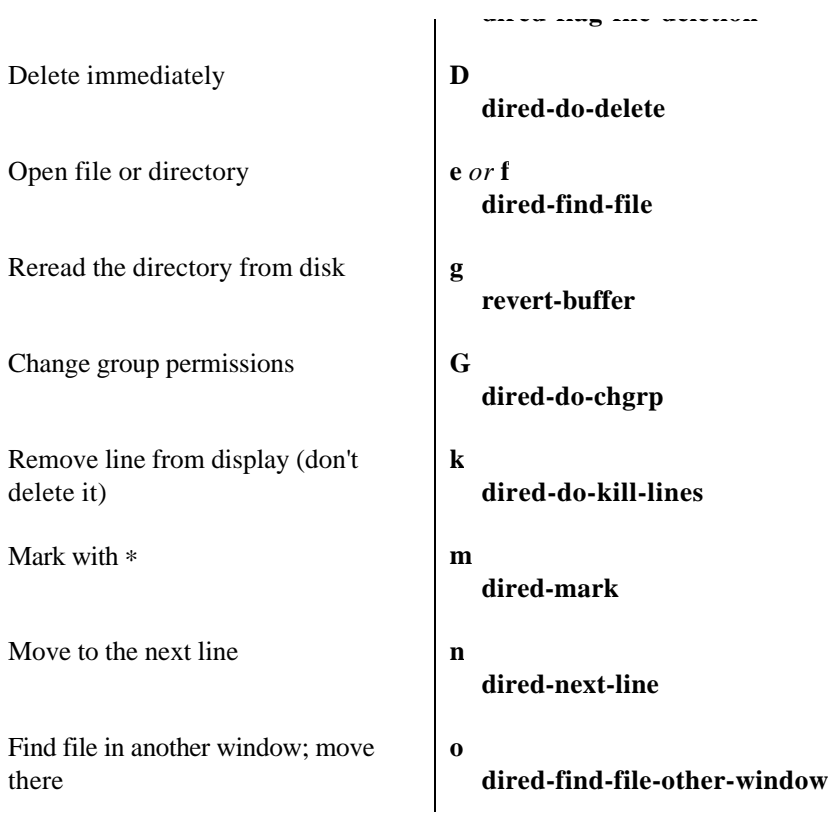

*(table continued on next page)*

## *(table continued from previous page)*

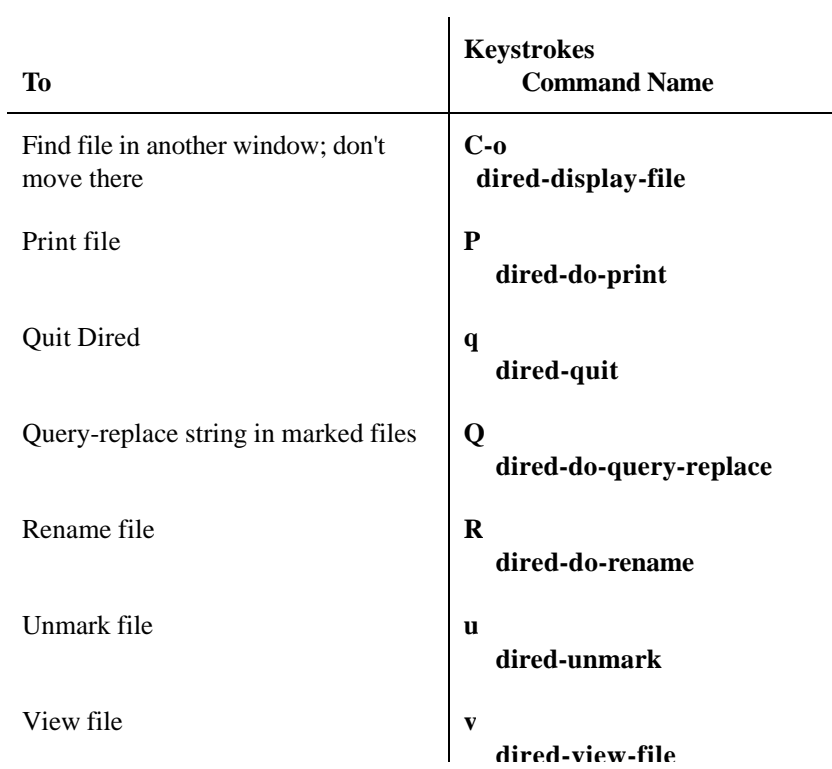

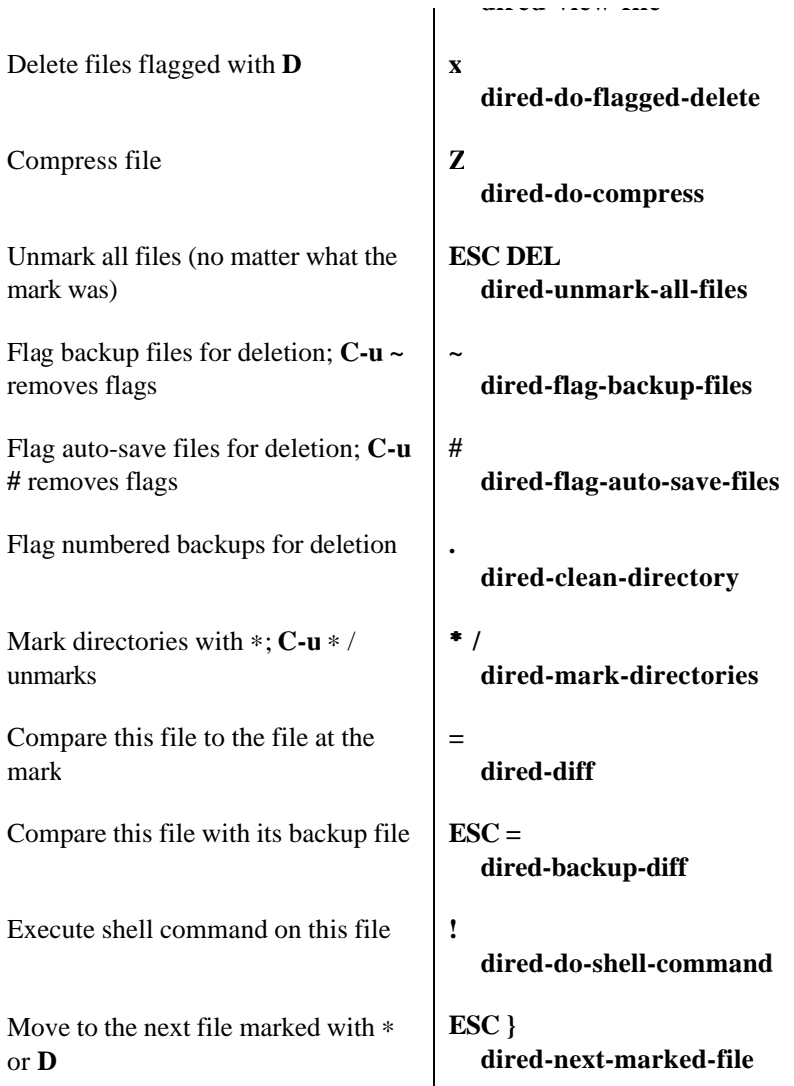

 **dired-view-file**

*(table continued on next page)*

Page 22

*(table continued from previous page)*

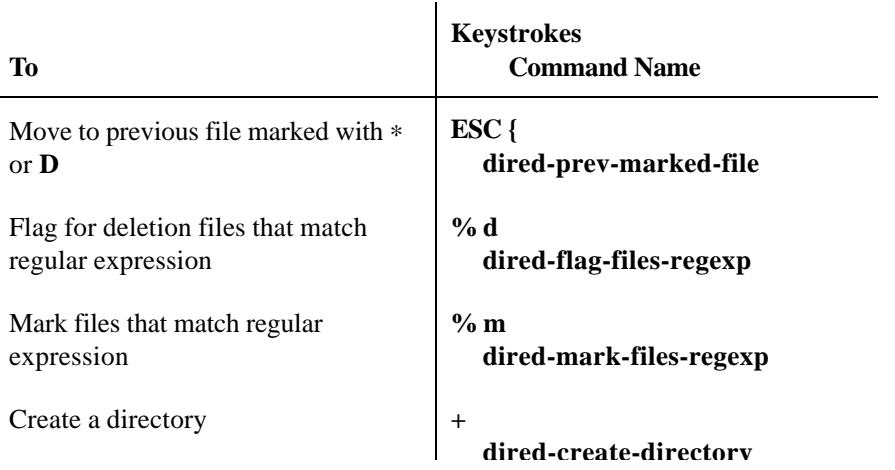

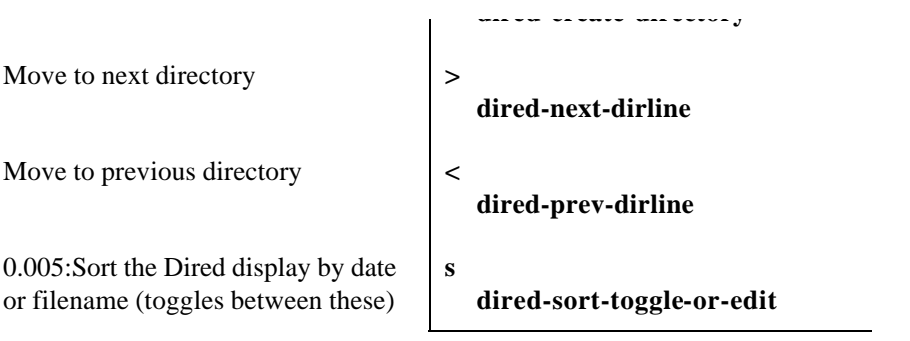

## **Printing**

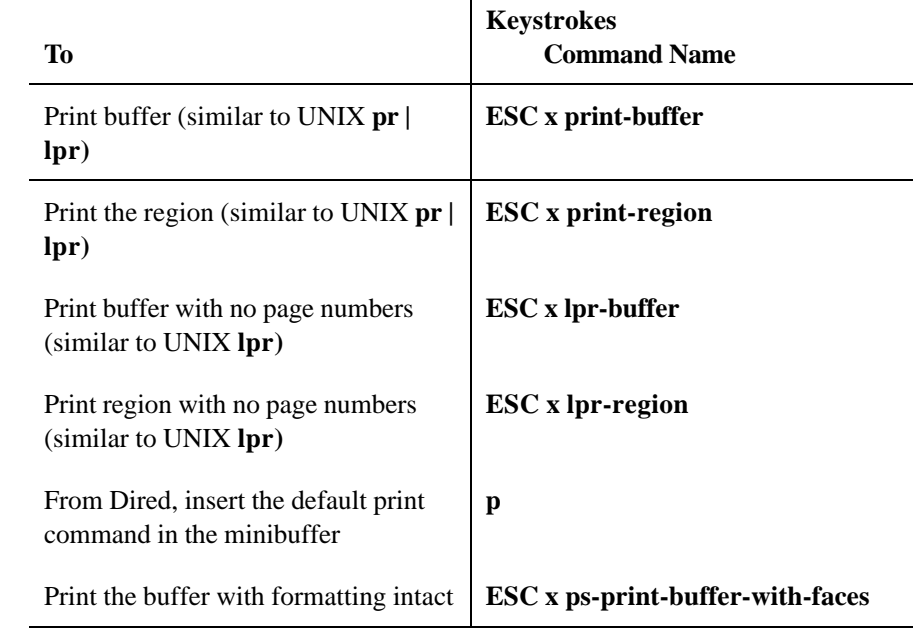

Page 23

# **Calendar and Diary Commands**

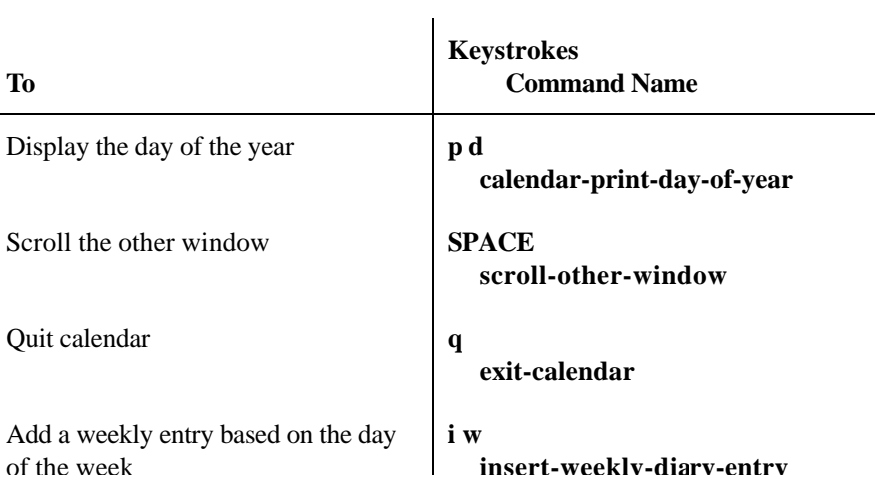

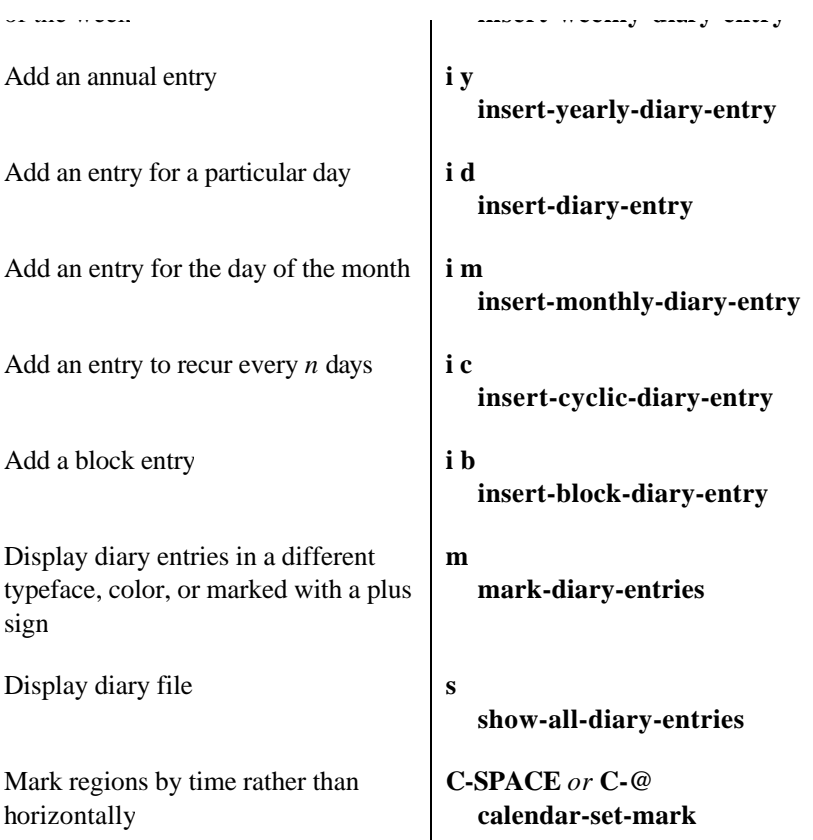

# **6. Email and Newsgroups**

# **Sending Mail**

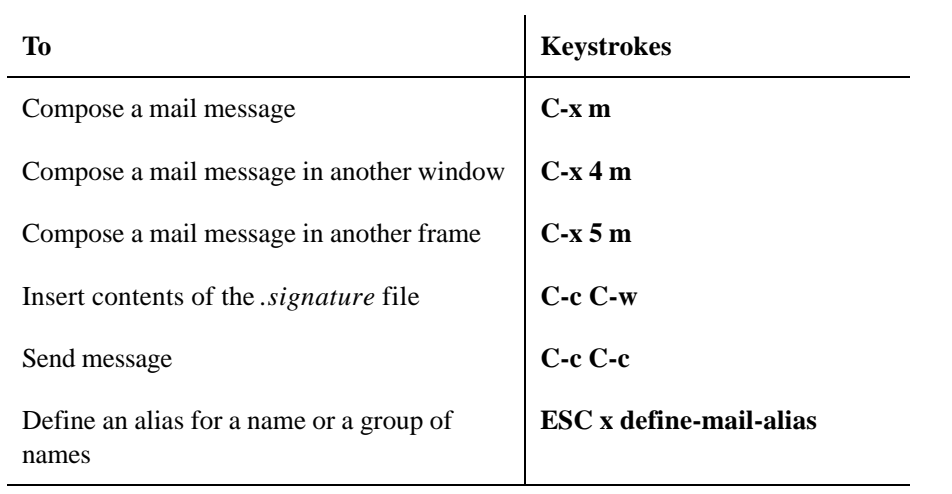

## **Reading Mail with RMAIL**

Emacs interfaces with a number of mail programs, but its own mail program is RMAIL.

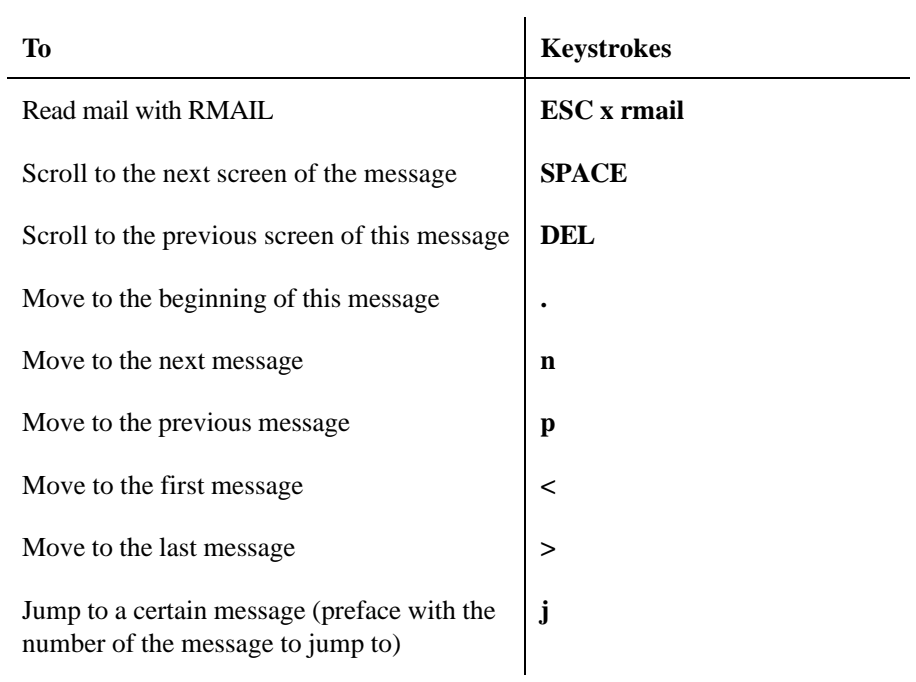

*(table continued on next page)*

#### *(table continued from previous page)*

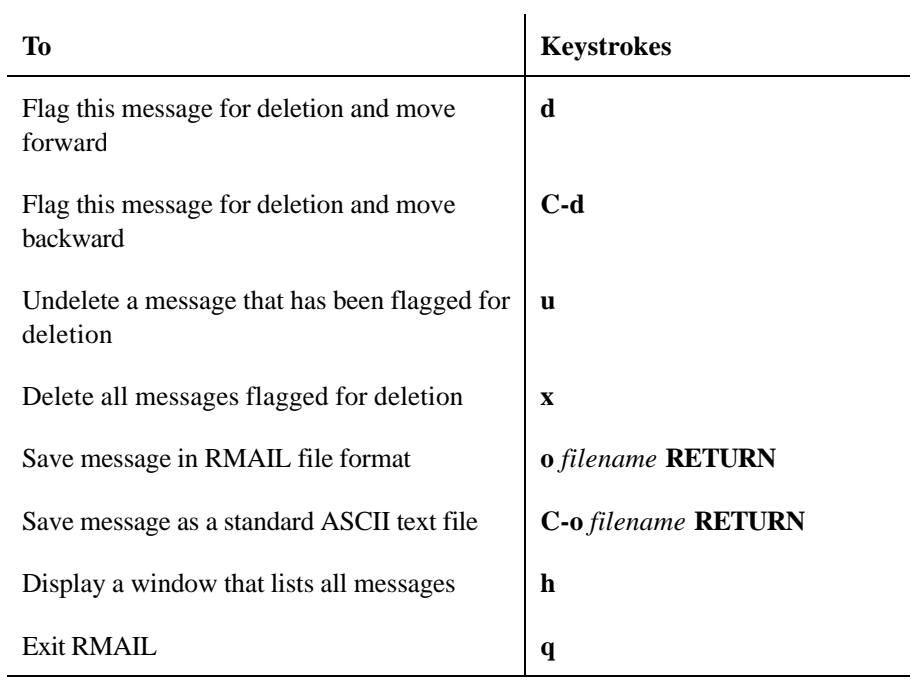

### **Reading Mail with Gnus**

Emacs has a built-in newsreader called Gnus. To enter Gnus, type **ESC x gnus.** You'll see a group buffer, commands for which are listed below. Select the newsgroup you want to read. Commands for the summary buffer, which lists messages in a given newsgroup, are listed below as well.

### *Gnus group buffer commands.*

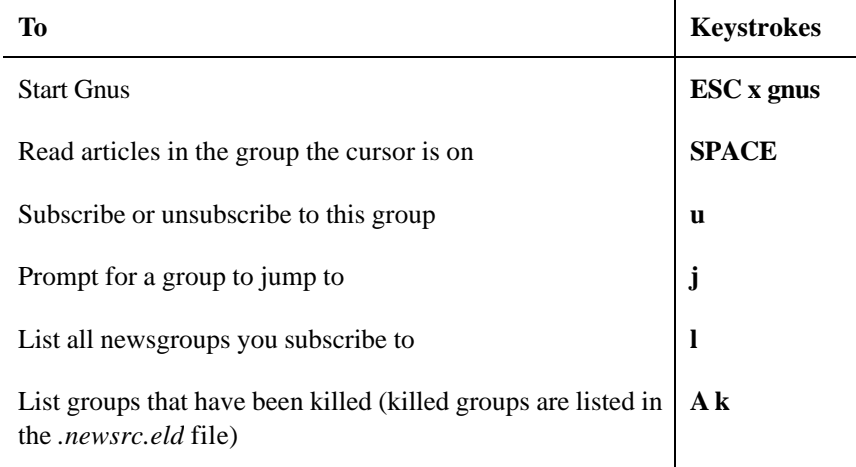

*(table continued on next page)*

Page 26

#### *(table continued from previous page)*

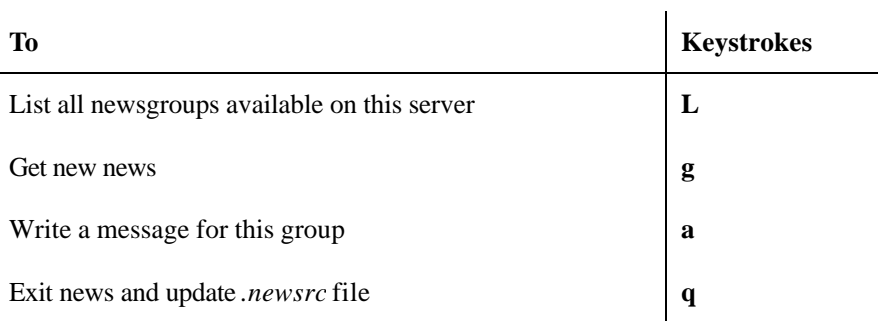

## *Gnus summary buffer commands*

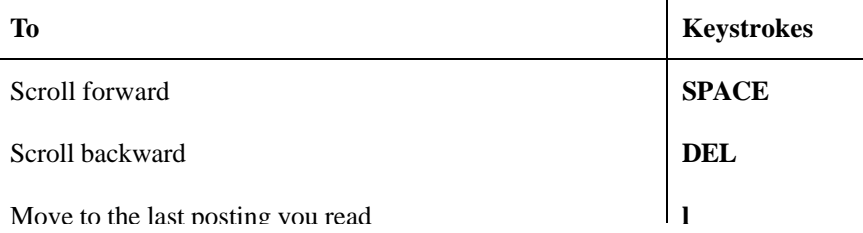

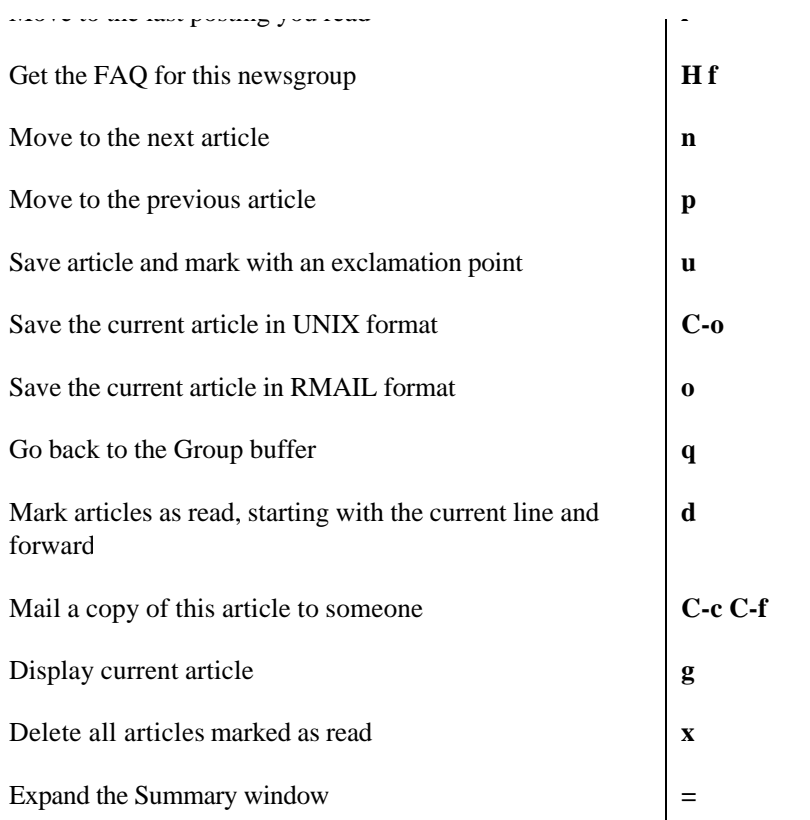

## *Gnus posting commands*

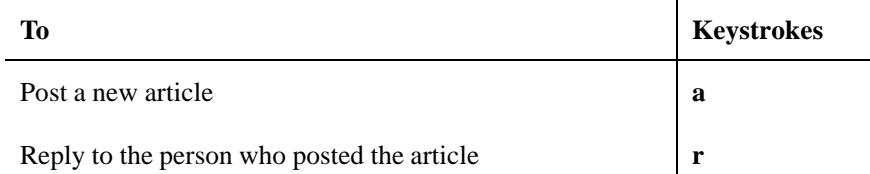

#### *(table continued on next page)*

## *(table continued from previous page)*

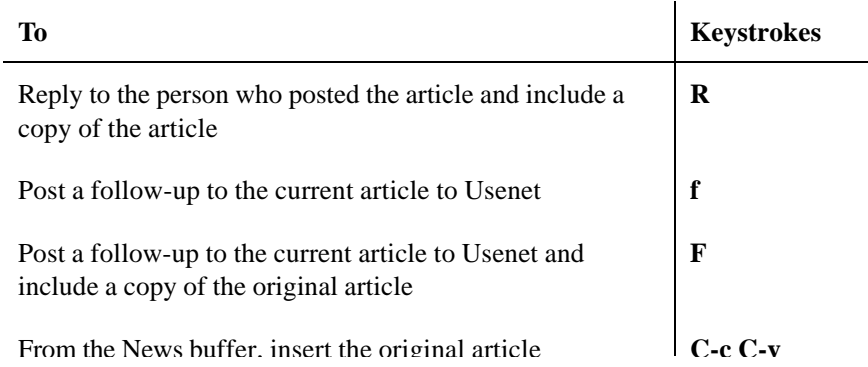

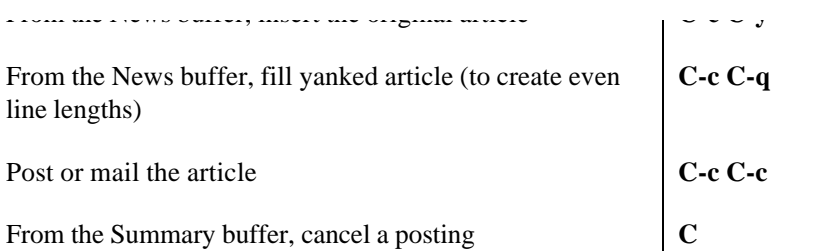

# **7. Emacs and the Internet**

# **Telnet Commands**

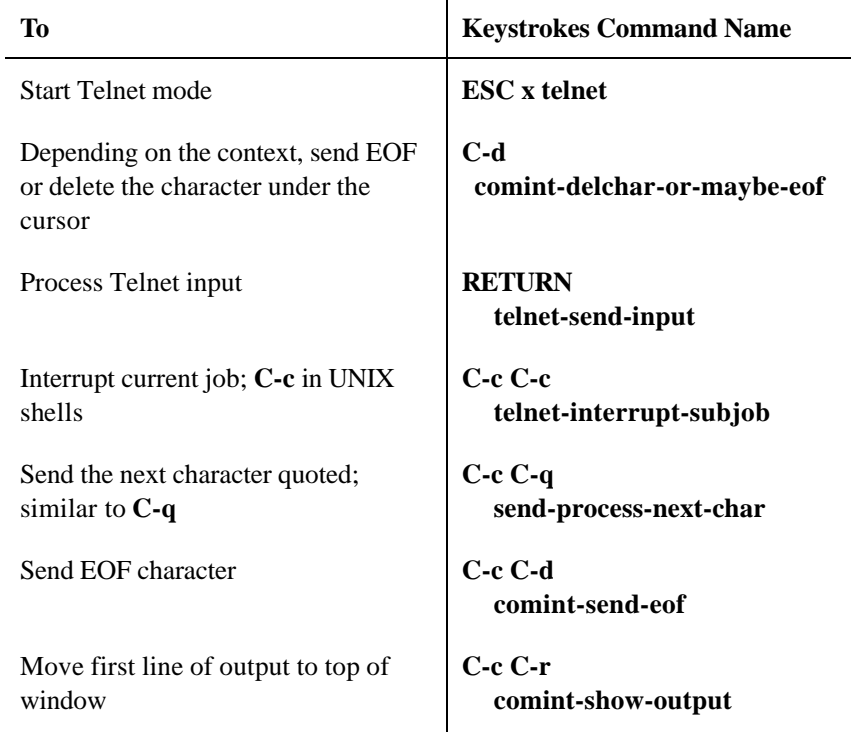

*(table continued on next page)*

L,

Page 28

*(table continued from previous page)*

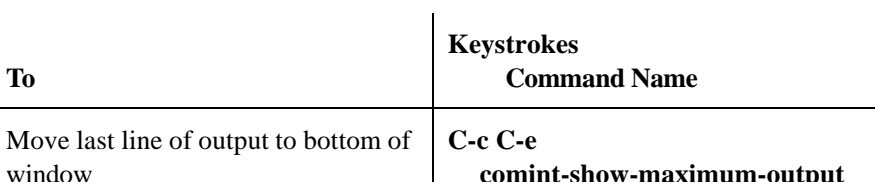

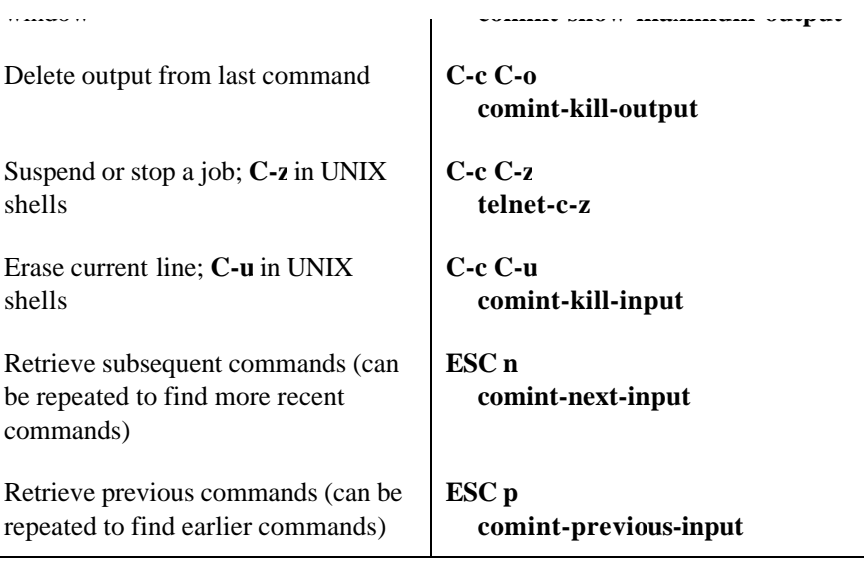

## **Copying Files with Ange-ftp Mode**

Ange-ftp mode alleviates the need for learning FTP commands. Essentially, you "find" files on remote systems using **C-x C-f,** then copy them using Dired commands (described in Section 5). Ange-ftp mode is a transparent interface to FTP that is included in Emacs.

Emacs starts ange-ftp mode if the following three conditions are met:

1. The filename begins with a slash (/).

2. The slash is followed by *username@systemname.*

3. There is a colon (:) between the system name and the directory or filenames, if any (for example, */anonymous@rtfm.mit.ed u:/pub).*

For example, typing */anonymous@rtfm.mit.edu:/pub* opens an FTP connection to rtfm.mit.edu and displays the */pub*

#### Page 29

directory. Don't forget the slash at the beginning or the colon between the system name and the path to the file.

#### **Using the Web with Emacs**

Emacs includes commands for invoking web browsers. The default browser is set to Netscape, but can be changed by setting the variable **browse-url-browser-function.**

Alternatively, you can download and install a web browser that works from within Emacs, W3 mode, available at *ftp://cs.indiana.edu/pub/elisp/w3/w3.tar.gz.*

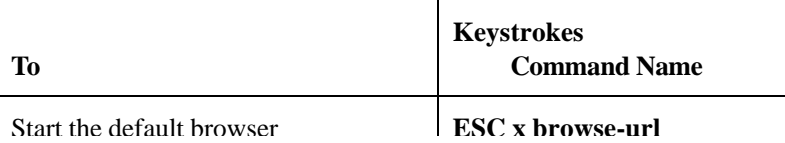

Browse the URL at the cursor position

Browse the URL at the mouse location

#### **ESC x browse-url-at-mouse**

# **8. Simple Text Formatting and Specialized Editing**

#### **Centering Commands**

Centering commands work only in text mode.

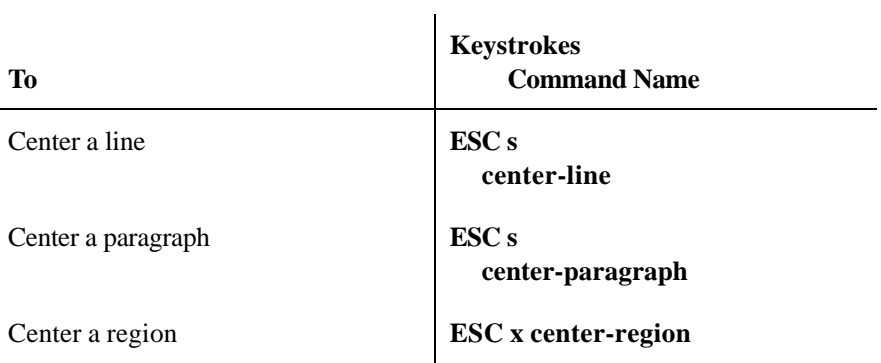

Page 30

### **Inserting Page Breaks and Control Characters**

To insert a page break in a file, type **C-q C-l. C-q** is the **quoted-insert** command; it inserts the next control sequence as a control character rather than interpreting it as an Emacs command. You can also search and replace control characters by prefacing the search string with **C-q** in query-replace.

#### **Rectangle Editing.**

Rectangle editing is particularly useful for deleting or rearranging columns of data.

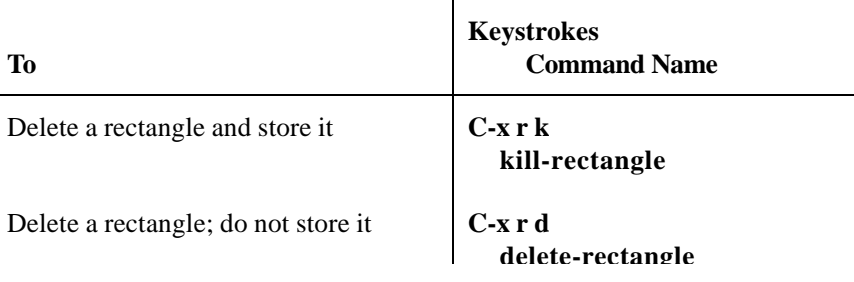

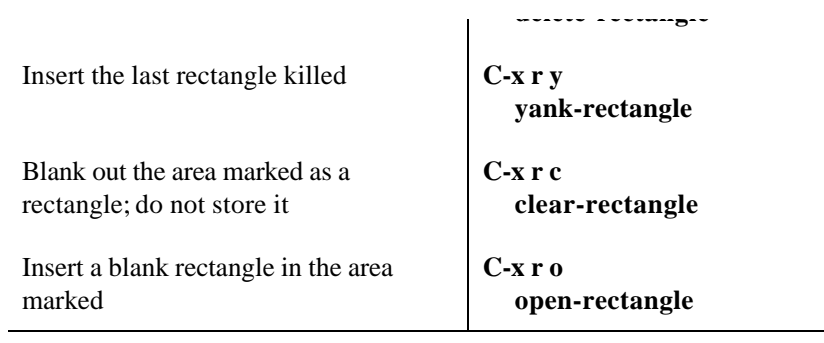

## **Outline Mode Commands**

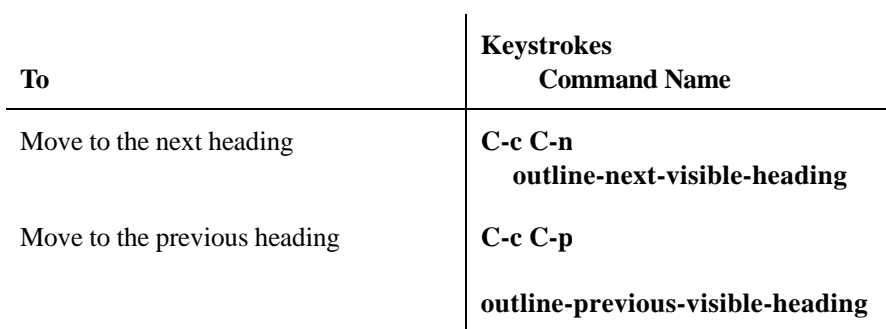

*(table continued on next page)*

*(table continued from previous page)*

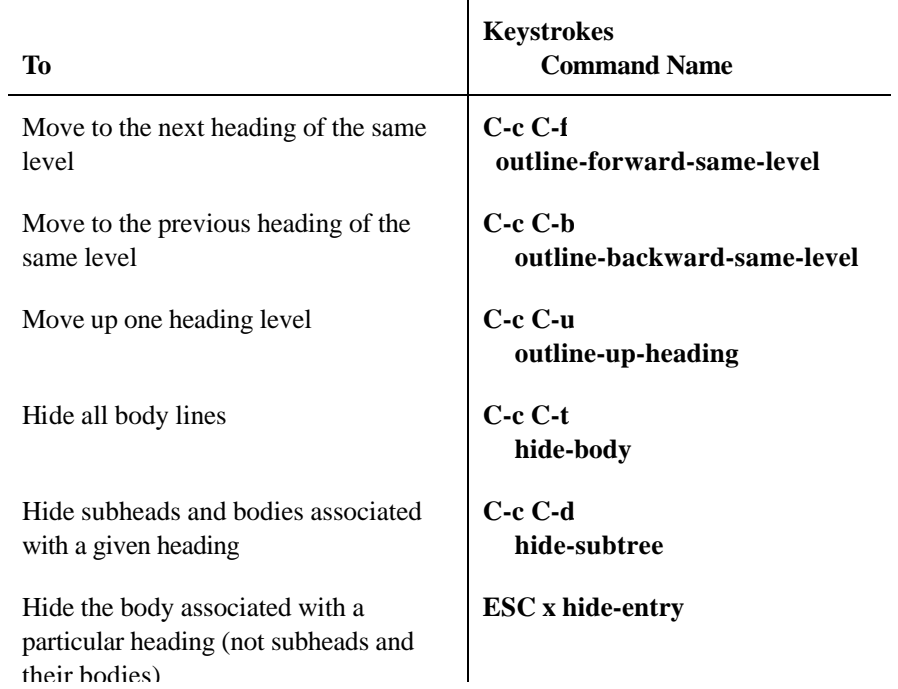

Hide the body of a particular heading and the bodies of all its subheads

**C-c C-l hide-leaves**

Show everything that's hidden **C-c C-a** 

their bodies)

 **show-all**

## **9. Marking Up Text with Emacs**

### **nroff Mode**

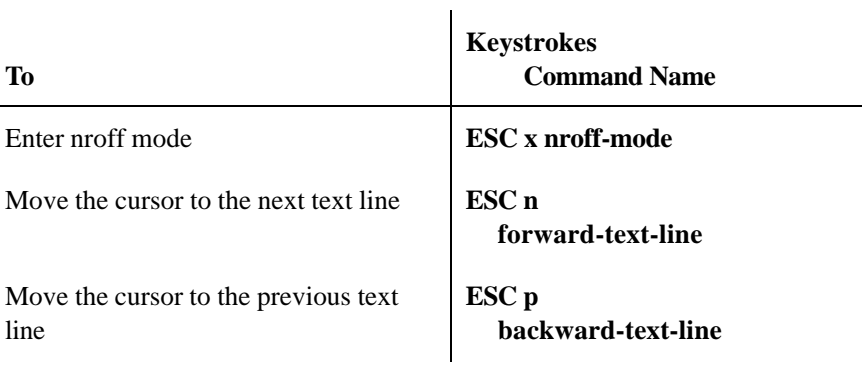

*(table continued on next page)*

Page 32

*(table continued from previous page)*

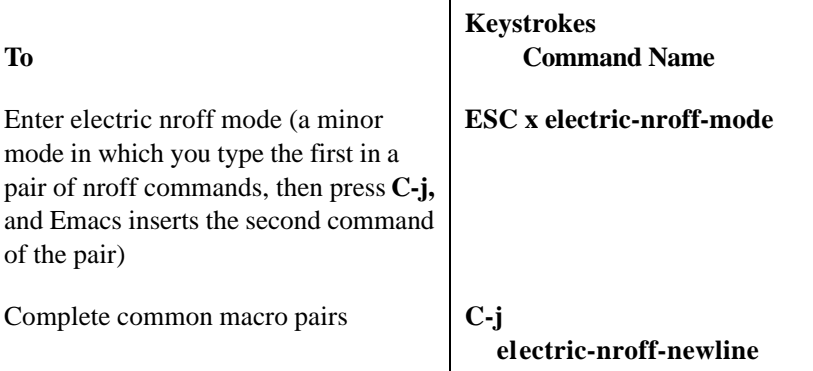

 $\overline{1}$ 

### **TeX Mode**

**Keystrokes Command Name**

**To**

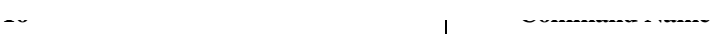

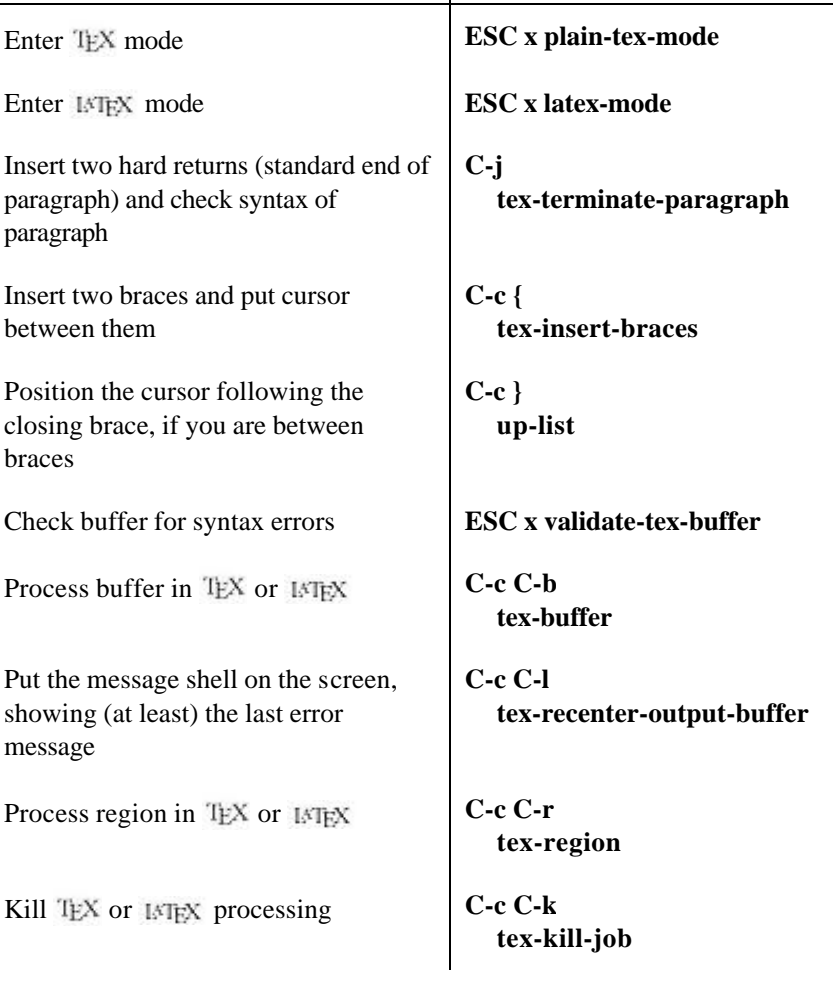

*(table continued on next page)*

Page 33

*(table continued from previous page)*

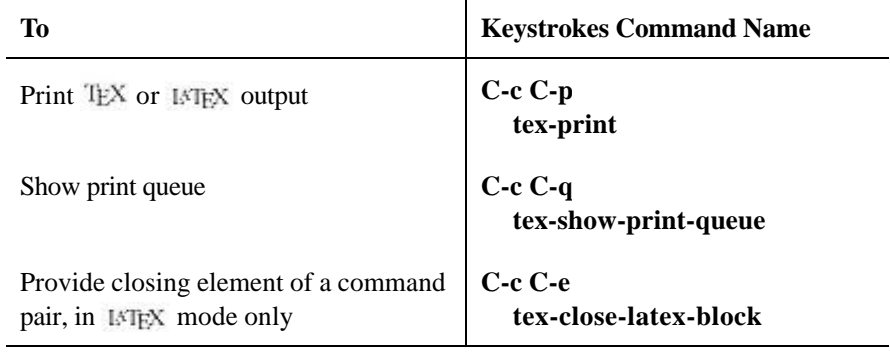

 $\bar{1}$ 

## **Html-Helper Mode**

Html-helper mode by Nelson Minar offers great flexibility in writing HTML, with

hand-holding features that you can turn on or off, depending on your level of expertise and preferences. We prefer it to Emacs's own html mode.

Html-helper mode is not part of Emacs by default. It is available at *ftp://ftp.reed.edu/pub/src/html-helper-mode.tar.gz.*

Once you get this file, put it in a directory such as *~/elisp,* move to that directory, and then type:

```
% gunzip html-helper-mode.tar.gz
% tar xvf html-helper-mode.tar
```
To make html-helper mode part of your startup, put the following lines in your *.emacs* file:

```
(setq load-path (cons "PUT_THE_PATH_HERE"
   load-path))
(autoload 'html-helper-mode "html-helper-mode"
   "Yay HTML" t)
(setq auto-mode-alist (cons '("\\.html" .
  html-helper-mode)
auto-mode-alist))
```
To insert a skeleton in new HTML files, add this line:

```
(setq html-helper-build-new-buffer t)
```
To have html-helper mode prompt for input (such as URLs for hyperlinks), add this line:

Page 34

(setq tempo-interactive t)

To insert and update timestamps every time you save an HTML file, add this line:

(setq html-helper-do-write-file-hooks t)

#### **Html-Helper Mode Commands**

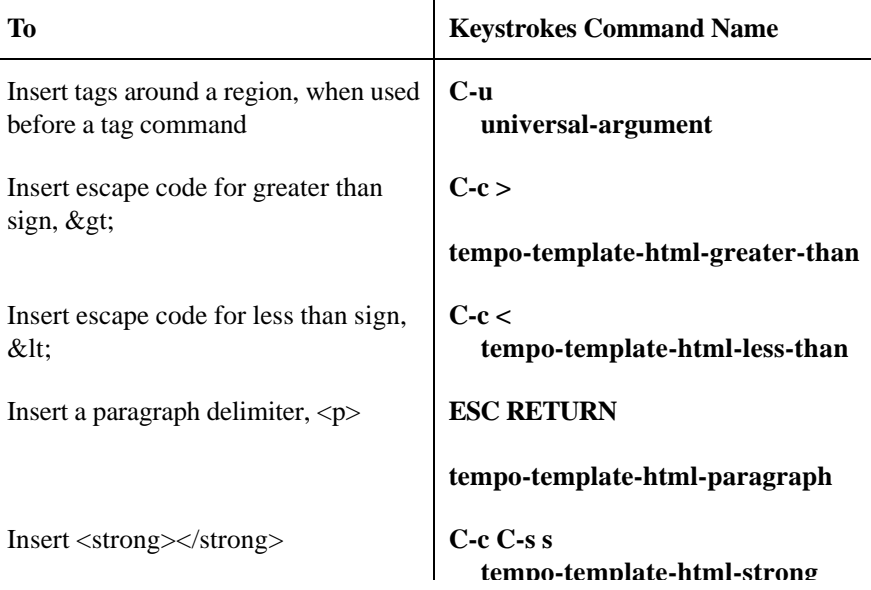

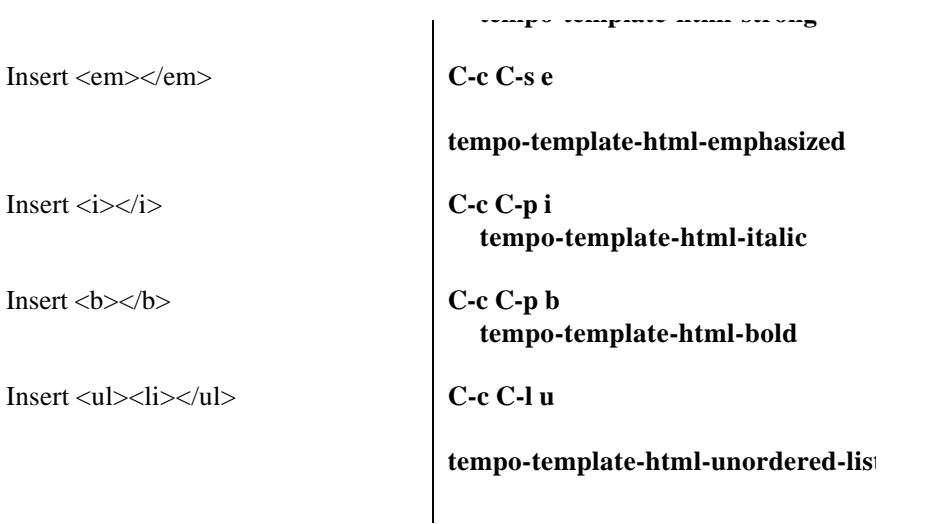

*(table continued on next page)*

Page 35

*(table continued from previous page)*

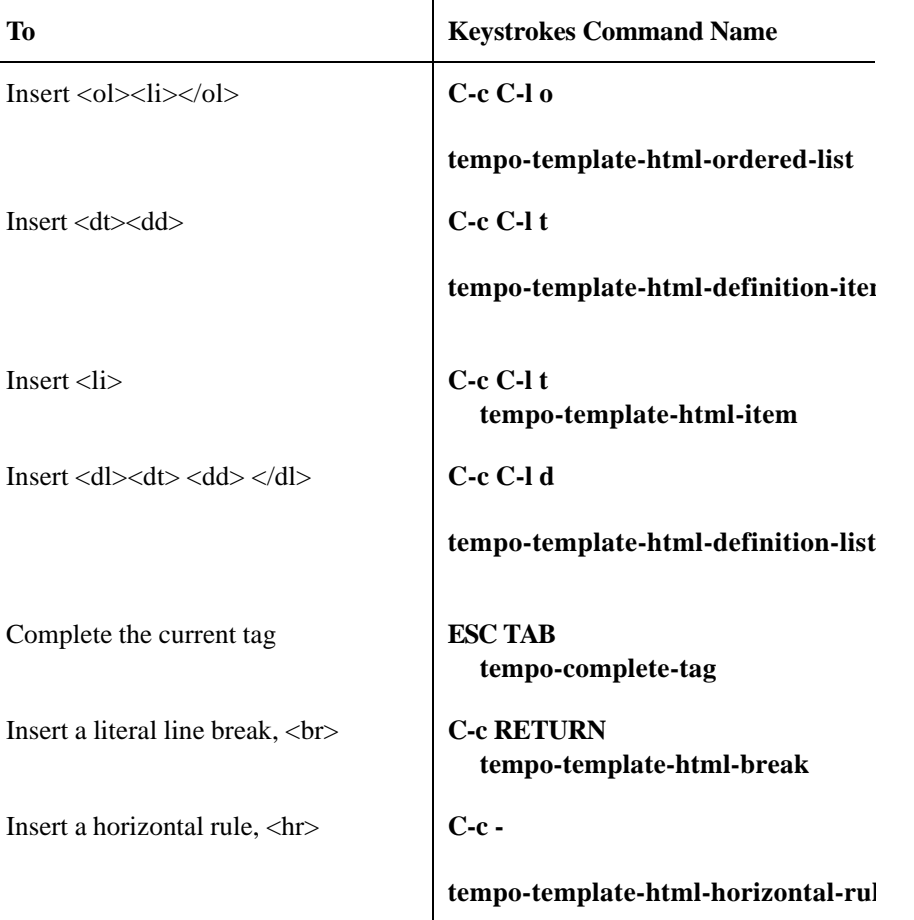

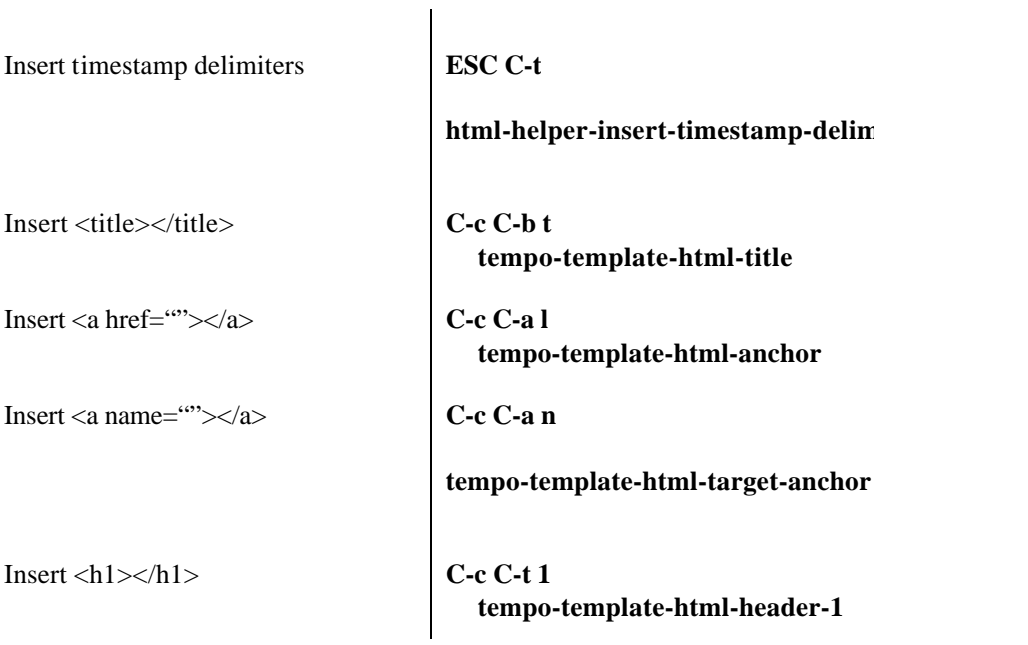

*(table continued on next page)*

*(table continued from previous page)*

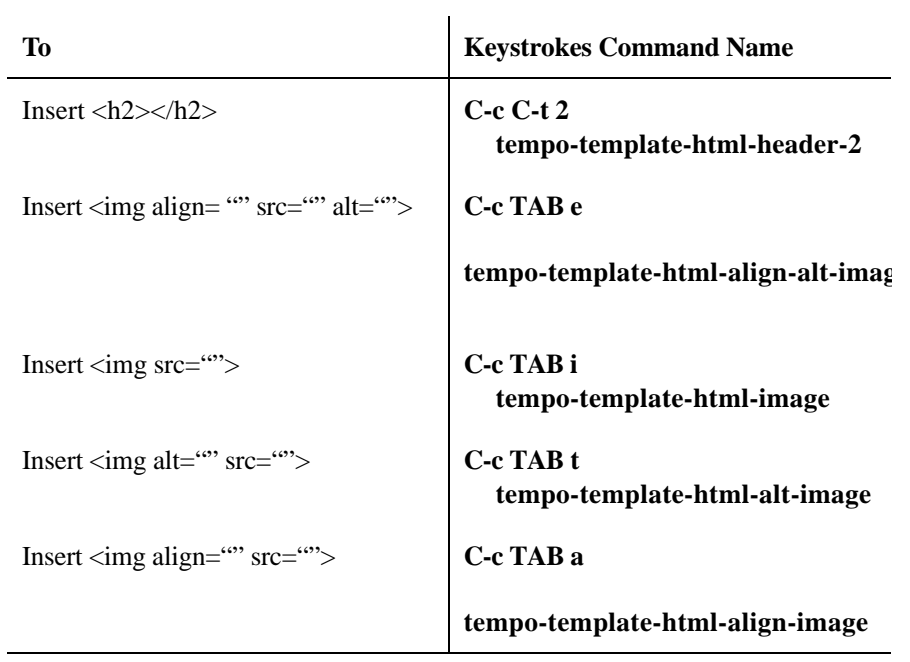

# **10. Writing Macros**

## **Macro Commands**

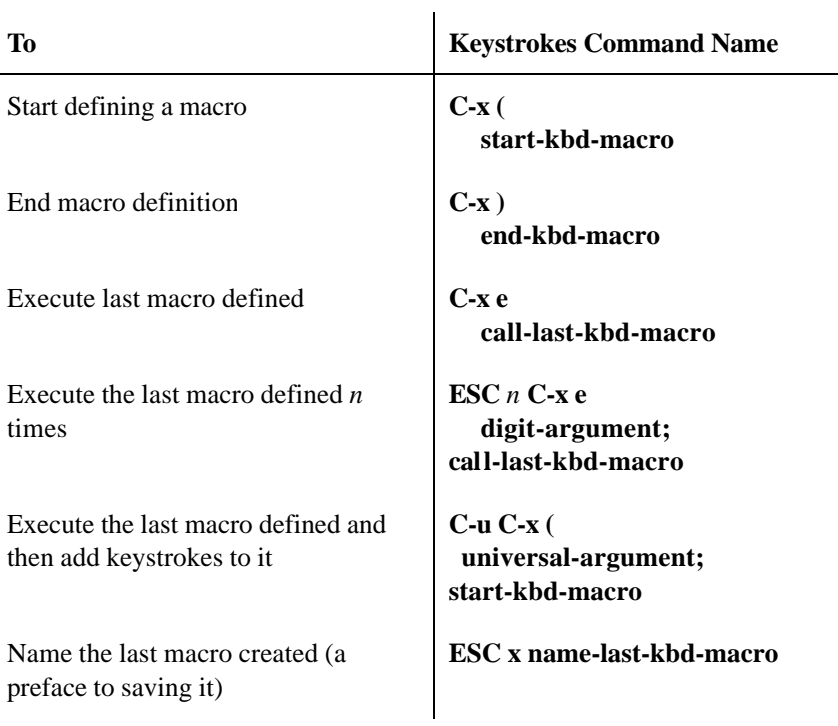

*(table continued on next page)*

## *(table continued from previous page)*

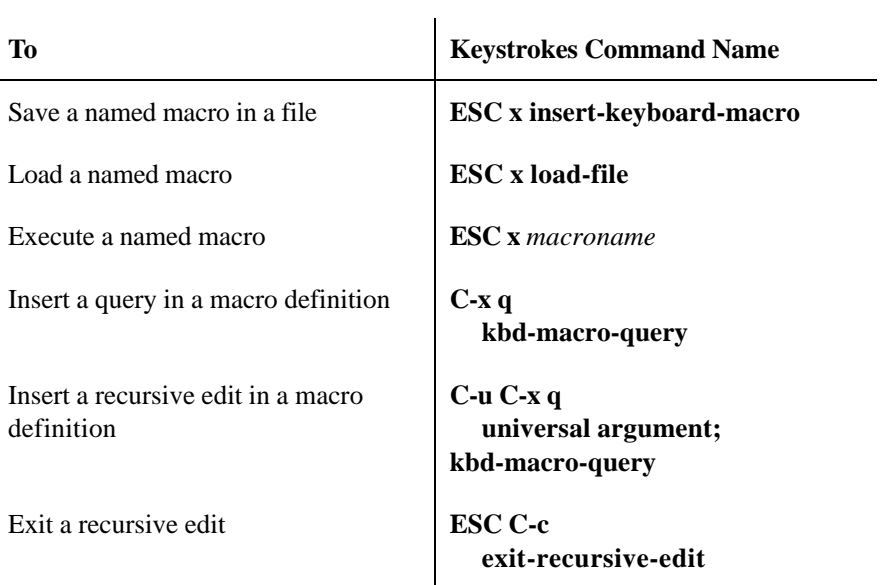

# **11. Customizing Emacs**

### **Keyboard Customization.**

You customize key bindings using one of three functions: define-key, global-set-key, or local-set-key. Their forms are:

```
(define-key keymap "keystroke" 'command-name)
(global-set-key "keystroke" 'command-name)
(local-set-key "keystroke" 'command-name)
```
Notice the double quotes around keystroke and the single quote preceding command-name. This is LISP syntax. The "keystroke" is one or more characters, either printable or special characters. Special characters, such as ESC, should be represented as shown in the table below.

### *Special character conventions*

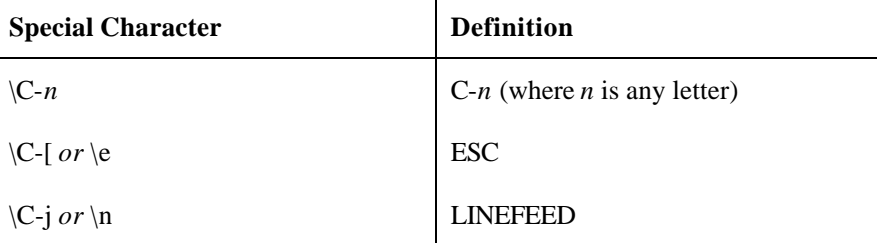

*(table continued on next page)*

Page 38

*(table continued from previous page)*

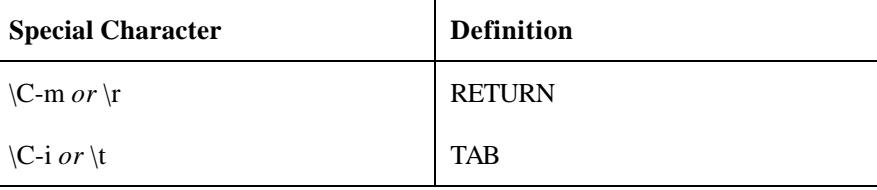

 $\sim 10$ 

### **Emacs Variables**

To set the value of a variable, use the setq function in your *.emacs* file, as in:

```
(setq auto-save-interval 800)
```
Although auto-save-interval takes an integer value, many Emacs variables take "true" or

"false" values. In Emacs LISP, **t** is true and **nil** is false. Emacs variables can also take other types of values; here is how to specify them:

• Strings of characters are surrounded by double quotes.

• Characters are specified like strings but with a? preceding them, and they are not surrounded by double quotes. Thus, ?x and ?\C-c are character values x and C-c, respectively.

• Symbols are specified by a single quote followed by a symbol name—for example, 'never.

A list of some useful Emacs variables with descriptions and default values follows.

*Backups and auto-save*

| Variable<br><b>Default</b> | <b>Description</b>                                                                                                    |
|----------------------------|----------------------------------------------------------------------------------------------------|
| make-backup-files          | If <b>t</b> , create a backup version of the<br>current file before saving it for the first<br>time.                        |
| backup-by-copying<br>nil   | If t, create backup files by copying rather<br>than renaming the file. The default is<br>renaming, which is more efficient. |

*(table continued on next page)*

*(table continued from previous page)*

| <b>Variable</b><br><b>Default</b>                | <b>Description</b>                                                                                                    |
|--------------------------------------------------|----------------------------------------------------------------------------------------------------|
| version-control<br>nil                           | If <b>t</b> , create numbered versions of files as<br>backups (with names of the form<br>file-name $\neg n \neg$ ). If <b>nil</b> , only do this for<br>files that have numbered versions<br>already. If 'never, never make numbered<br>versions. |
| kept-new-versions<br>2                           | Number of latest versions of a file to<br>keep when a new numbered backup is<br>made.                                                                                                    |
| kept-old-versions<br>$\mathcal{D}_{\mathcal{L}}$ | Number of oldest versions of a file to<br>keep when a new numbered backup is<br>made.                                                                                                    |
| delete-old-versions<br>nil                       | If t, delete excess versions without first<br>asking for confirmation. If <b>nil</b> , ask for<br>confirmation. If any other value, don't<br>delete excess versions.                                                                              |

| auto-save-default<br>t             | If <b>t</b> , auto-save every file visited.                                                        |
|------------------------------------|----------------------------------------------------------------------------------------------------|
| auto-save-visited-file-name<br>nil | If <b>t</b> , auto-save to the file being visited<br>rather than to an auto-save file.             |
| auto-save-interval<br>300          | Number of keystrokes between<br>auto-saving; if 0, turn off auto-saving.                           |
| auto-save-timeout<br>30            | Seconds of inactivity after which Emacs<br>auto-saves. If $nil$ or $0$ , turn off this<br>feature. |

*(table continued on next page)*

Page 40

*(table continued from previous page)*

| Variable<br><b>Default</b> | <b>Description</b>                                                                                         |
|----------------------------|----------------------------------------------------------------------------------------------------|
| delete-auto-save-files     | Non-nil means delete auto-save files<br>whenever the "real" file is saved.                                 |
| buffer-offer-save<br>nil   | Non-nil means offer to save the current<br>buffer when exiting Emacs, even if the<br>buffer is not a file. |

## *Search and replace*

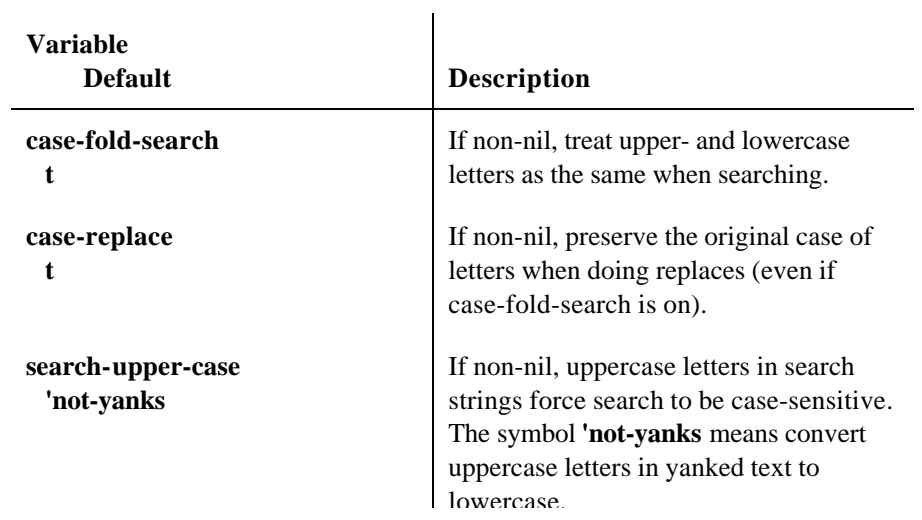

**search-exit-option t**

**search-slow-speed 1200**

lowercase.

If non-nil, any control character other than those defined in incremental search (**DEL, LINE-FEED, C-q, C-r, C-s, C-w, C-y)** exits search.

If terminal is communicating at this speed or slower, use slow-style incremental search, in which a small window shows partial search results.

Page 41

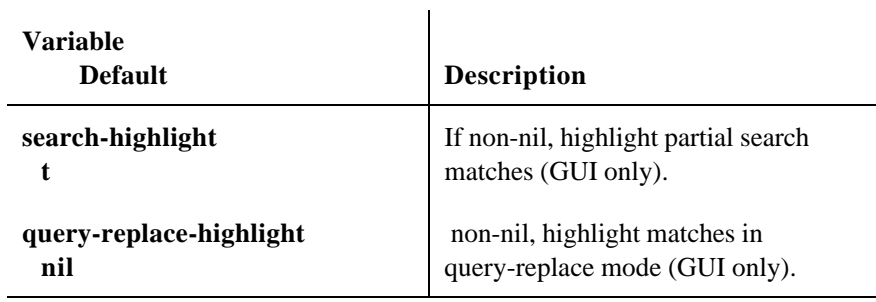

## *Display*

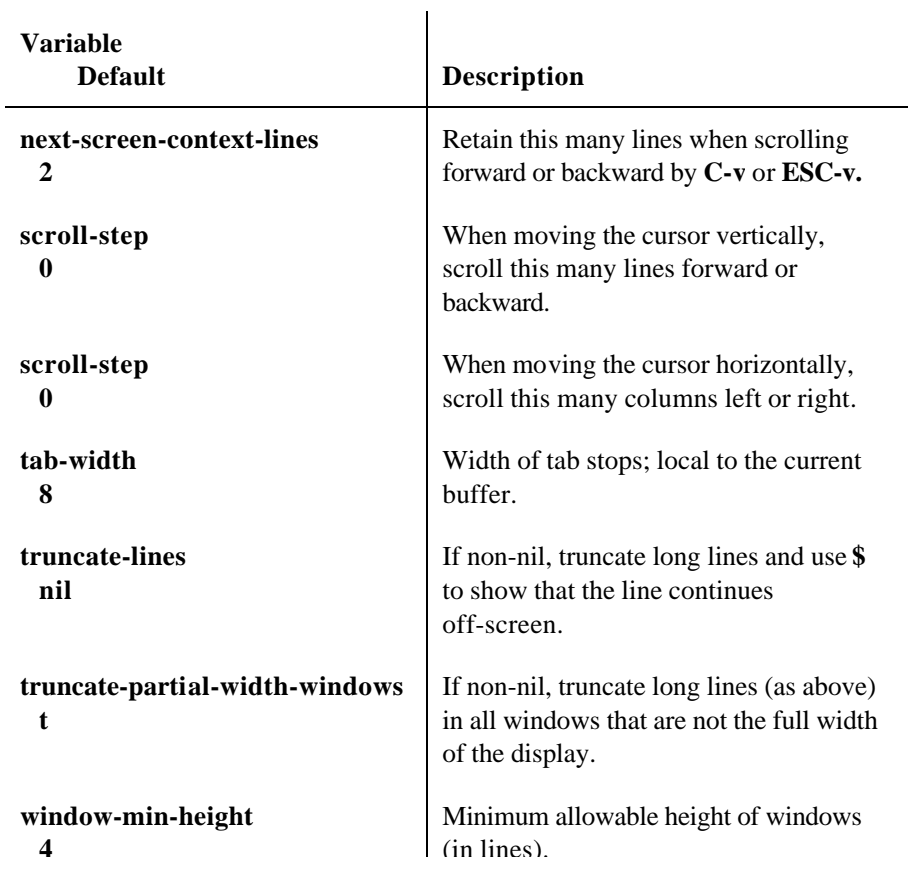

**window-min-width 10**

**. 1** (in lines).

Minimum allowable width of vertically split windows (in columns).

*(table continued on next page)*

#### *(table continued from previous page)*

**Variable Default Description split-window-keep-point t** When splitting windows, non-nil means keep point at same place in both new windows. If **nil,** choose new location of point to minimize redrawing (good for slow displays). **resize-minibuffer-mode nil** If non-nil, allow minibuffer to increase height to fit its contents. **resize-minibuffer-window-exactly t** Change size of minibuffer window dynamically so that it is exactly large enough to display its messages. **resize-minibuffer-frame nil** If non-nil, allow minibuffer frame (in GUI systems) to change height. **resize-minibuffer-frame-exactly t** Change size of the minibuffer frame (in GUI systems) dynamically so that it is exactly large enough to display its messages. resize-minibuffer-window-max-heigh  **nil** Maximum size the minibuffer can grow to in resize-minibuffer-mode; in GUIs, if less than 1 or not a number, the limit is the height of the minibuffer frame. **ctl-arrow t** Non-nil means display control characters using  $^kX$ , where X is the letter being "controlled." Otherwise, use octal (base 8) ASCII notation for display—for example, C-h appears as \010 in octal. **display-time-day-and-date nil** If non-nil, **ESC x display-time RETURN** also shows day and date.

*(table continued on next page)*

*(table continued from previous page)*

| <b>Variable</b><br><b>Default</b>       | <b>Description</b>                                                                                                    |
|-----------------------------------------|----------------------------------------------------------------------------------------------------|
| line-number-mode<br>$\mathbf t$         | If non-nil, display line number on mode<br>line.                                                                                                    |
| line-number-display-limit<br>1,000,000  | Maximum size of buffer (in characters)<br>for which line numbers should be<br>displayed.                                                                                                    |
| column-number-mode<br>nil               | If non-nil, display the column number on<br>the mode line.                                                                                                    |
| visible-bell<br>nil                     | If non-nil, "flash" the screen instead of<br>beeping when necessary.                                                                                                    |
| track-eol<br>nil                        | If non-nil, whenever the cursor is at the<br>end of the line, "stick" to the end of the<br>line when moving the cursor up or down;<br>otherwise, stay in the column where the<br>cursor is. |
| blink-matching-paren                    | If non-nil, blink matching open<br>parenthesis character when a closing<br>parenthesis is typed.                                                                                            |
| blink-matching-paren-distance<br>25,600 | Maximum number of characters to<br>search through to find a matching open<br>parenthesis character when a close<br>parenthesis is typed.                                                    |
| blink-matching-delay<br>1               | Number of seconds to pause when<br>blinking a matching parenthesis.                                                                                                    |
| echo-keystrokes<br>1                    | Echo prefixes for unfinished commands<br>(e.g., ESC-) in minibuffer after user<br>pauses for this many seconds; 0 means<br>don't do echoing at all.                                         |
| insert-default-directory<br>t           | If non-nil, insert the current directory in<br>the minibuffer when asking for a<br>filename.                                                                                                |

*(table continued on next page)*

Page 44

*(table continued from previous page)*

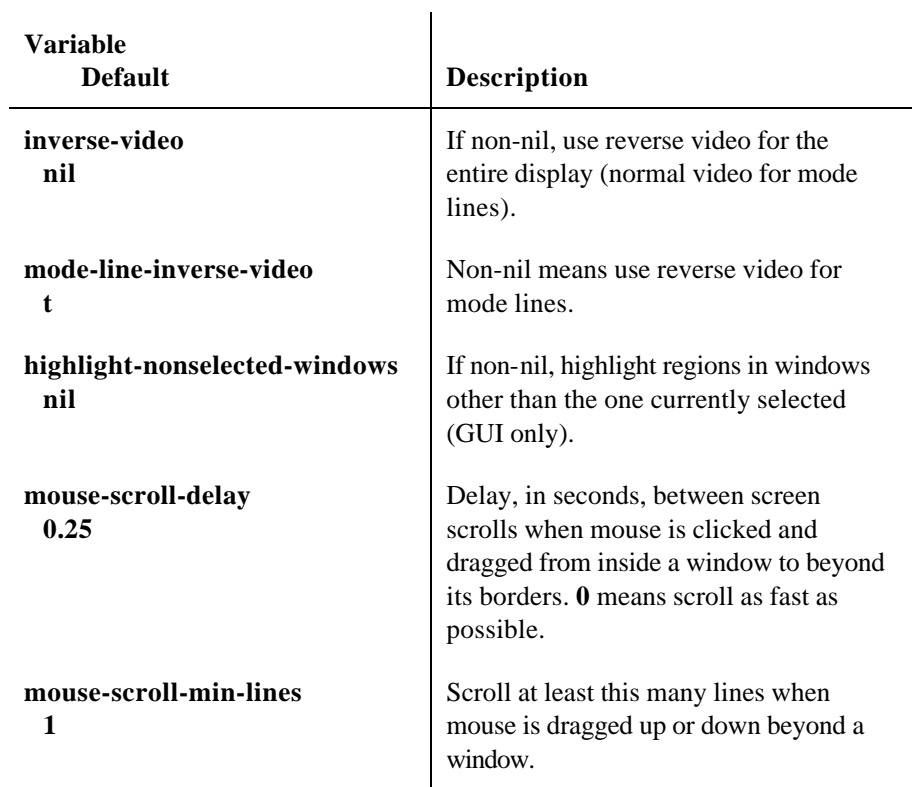

## *Modes*

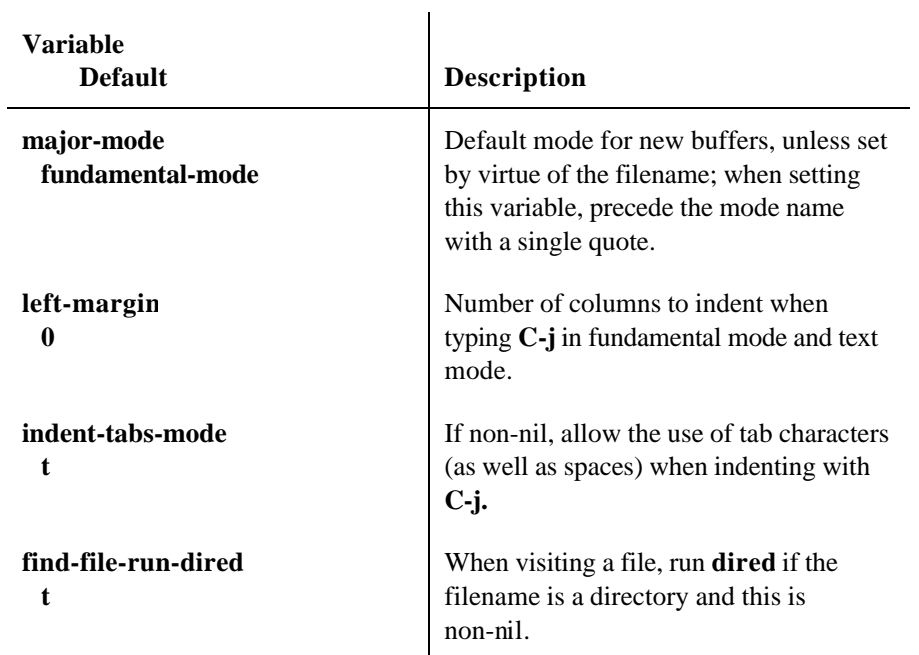

*(table continued on next page)*

*(table continued from previous page)*

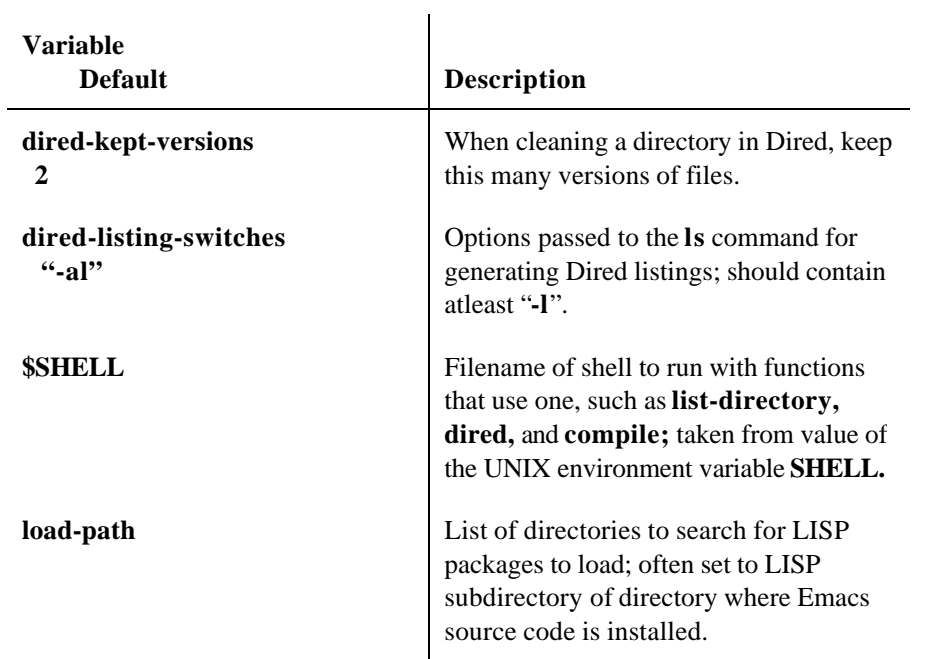

## *Mail*

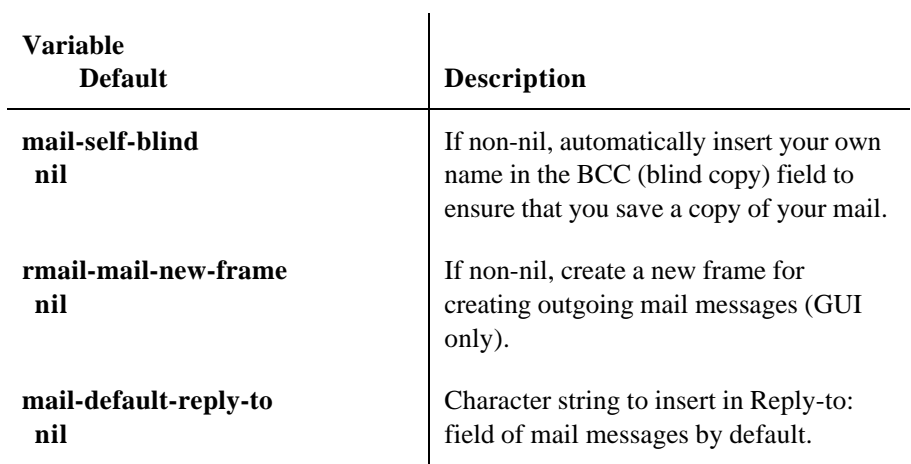

*(table continued on next page)*

Page 46

*(table continued from previous page)*

**Variable** 

**Default Description** 

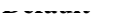

**mail-use-rfc822 nil**

**mail-host-address nil**

**user-mail-address** "your email add

rmail-primary-in  **nil**

**rmail-file-name** "~*/RMAIL*"

mail-archive-file **nil**

 $mail-personal$ -ali "~*/.mailrc*"

**mail-signature nil**

rmail-dont-reply

**Default Description**

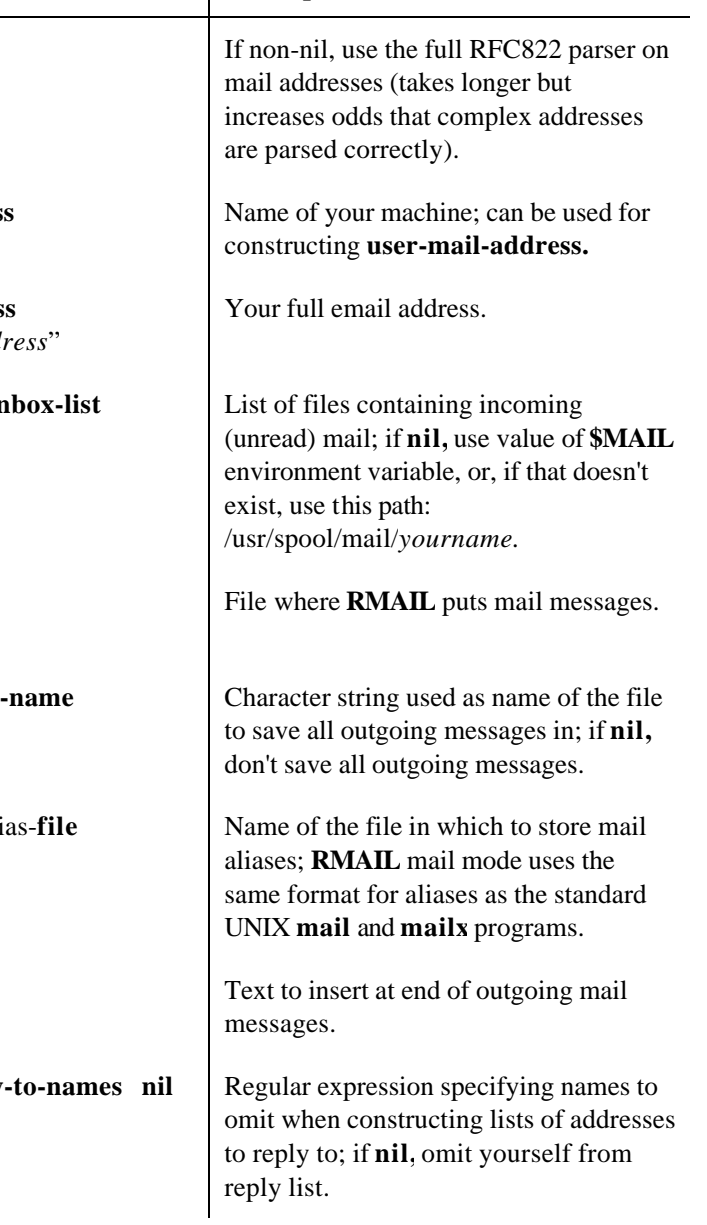

*(table continued on next page)*

Page 47

*(table continued from previous page)*

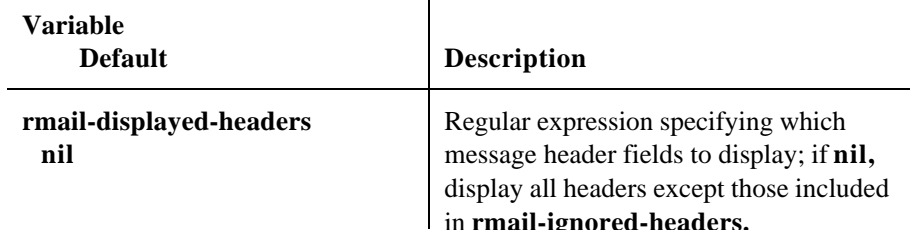

 $\mathbf{r}$ 

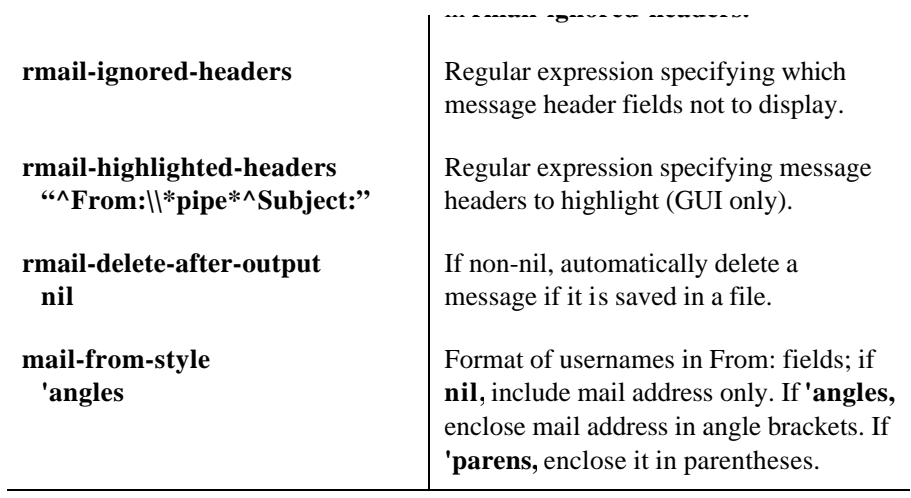

## *Text editing*

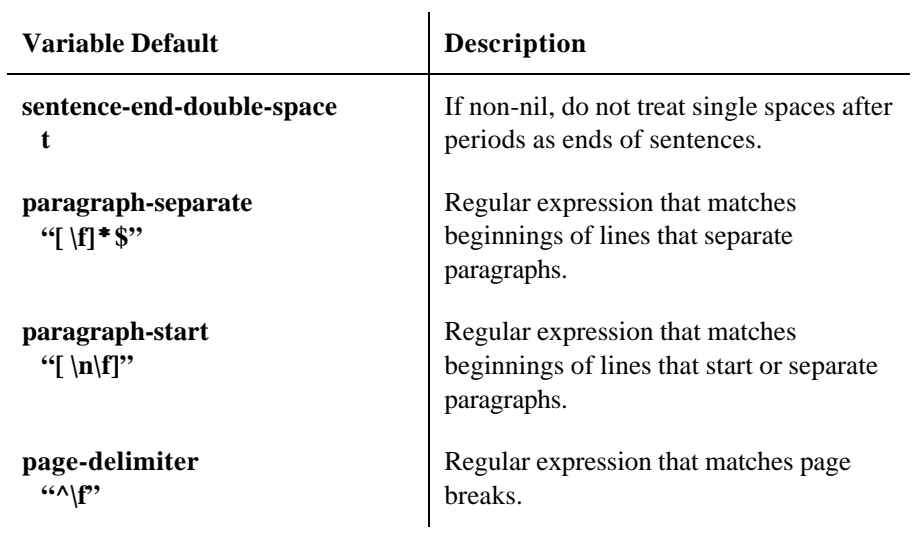

*(table continued on next page)*

Page 48

*(table continued from previous page)*

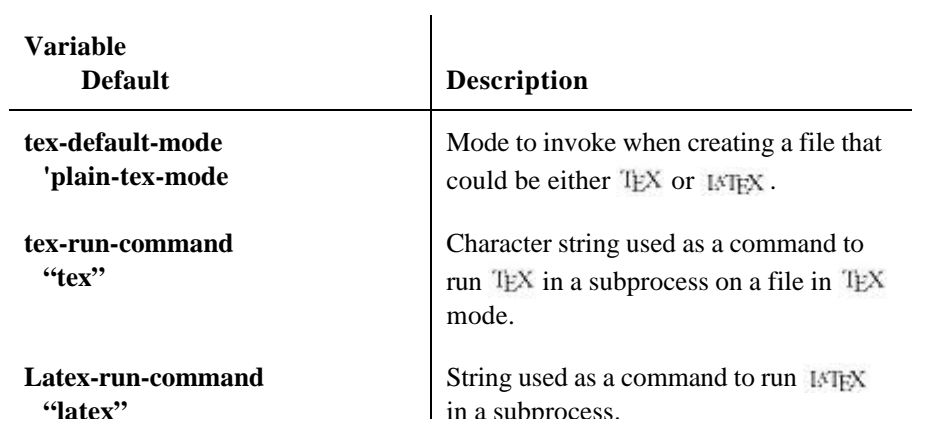

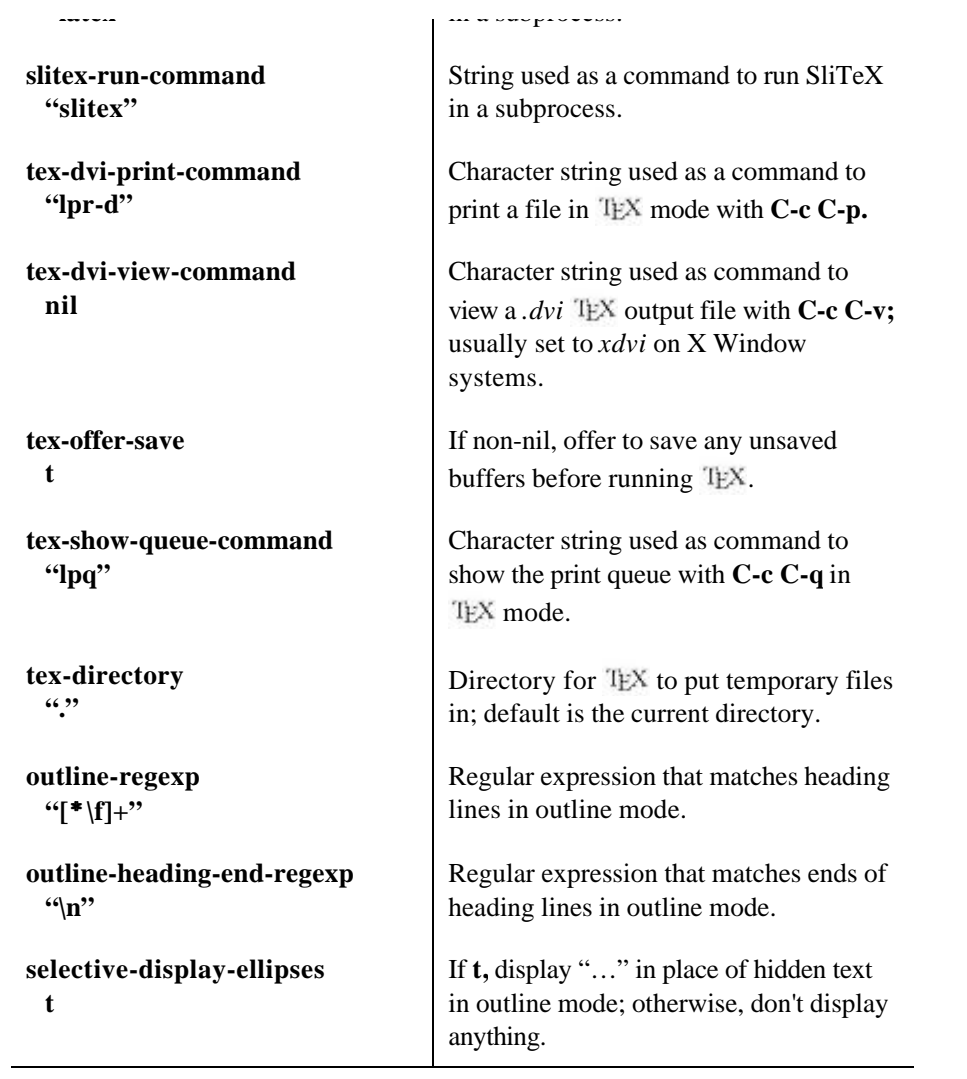

# *Completion*

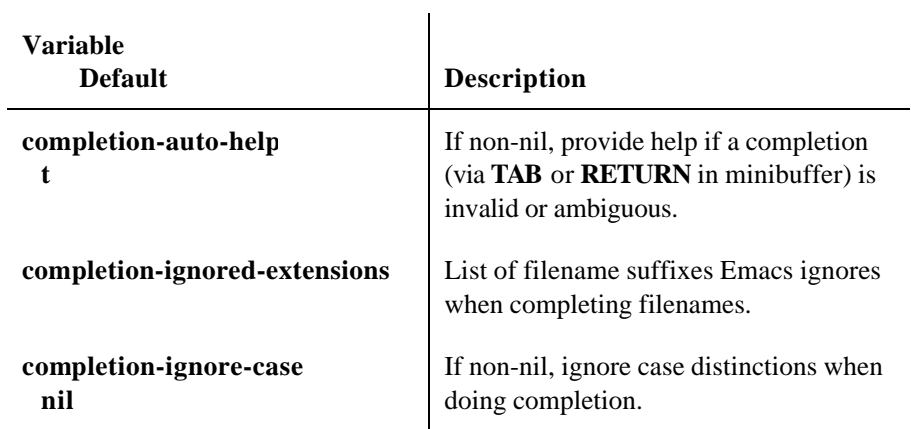

## *Miscellaneous.*

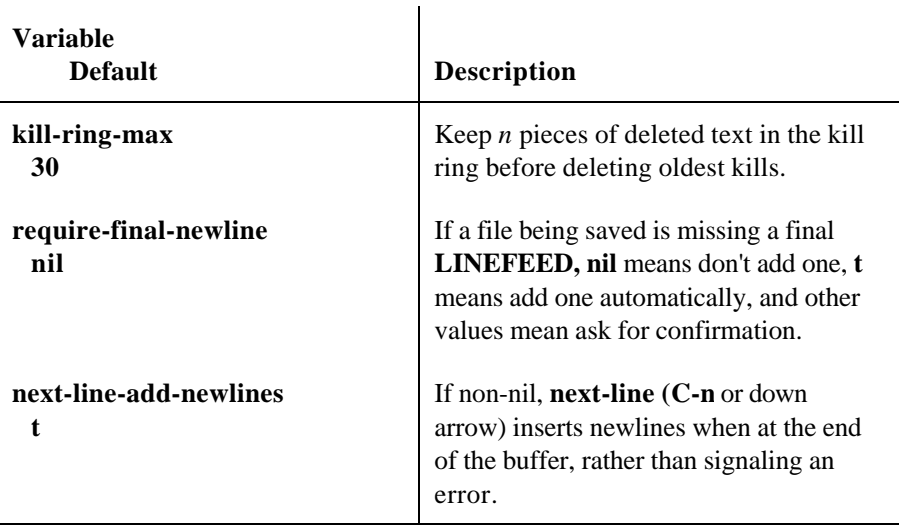

Page 50

# **12. Emacs for Programmers**

## **General Commands**

Some of Emacs's commands are common to all supported programming languages.

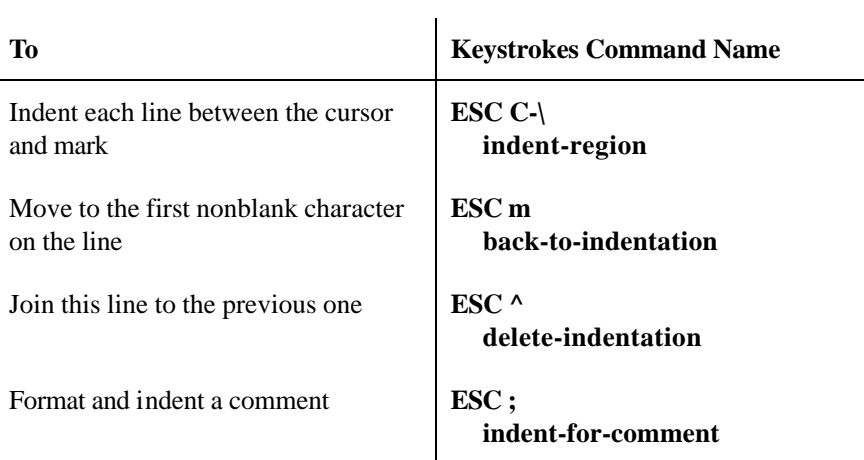

## **C, C++, and Java Modes**

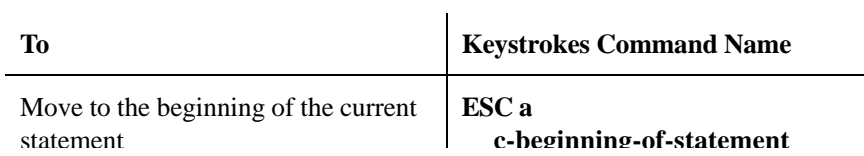

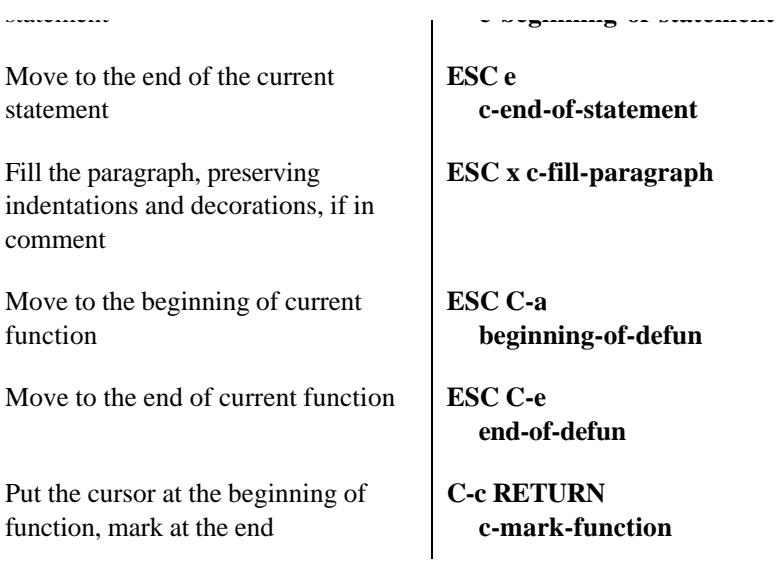

*(table continued on next page)*

Page 51

*(table continued from previous page)*

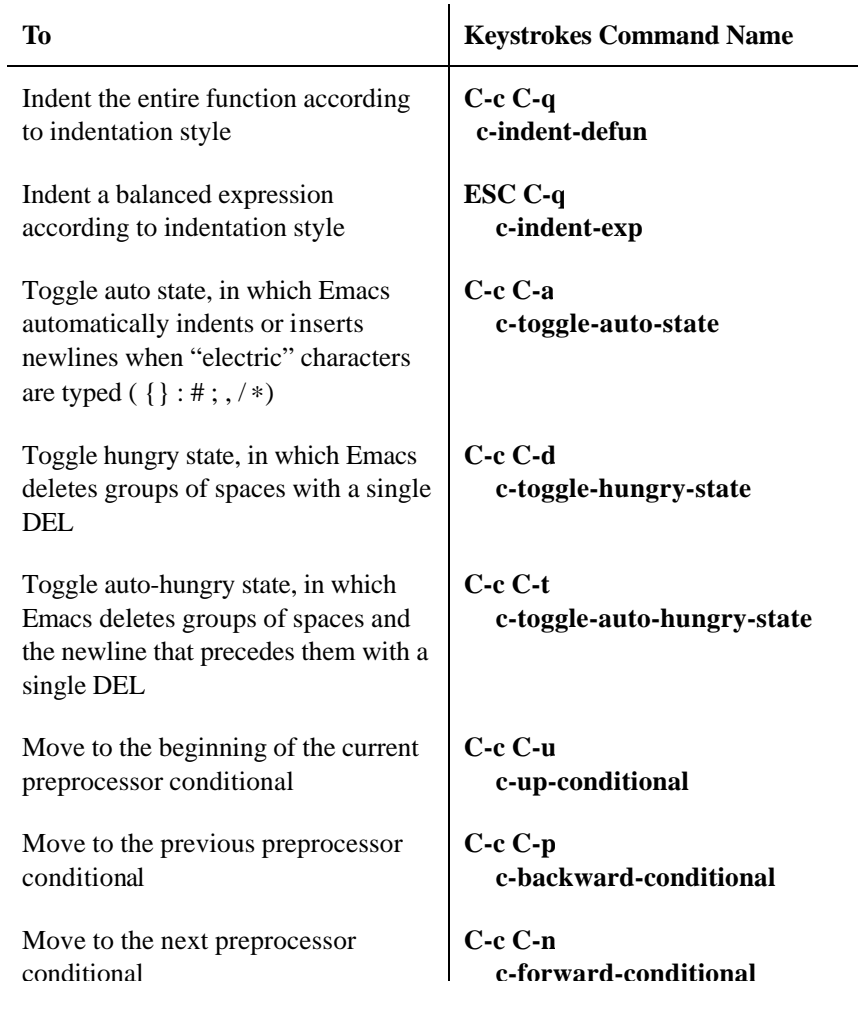

Add and align backslashes at the end of each line in the region

conditional c-formation  $\mathbf{r} = \mathbf{r} - \mathbf{r}$ 

Comment the current region **C-c C-c** 

 **comment-region**

Page 52

### *Customizing code indentation style*

To select a code indentation style, type **C-c.** (for **c-set-style).** Possible styles are shown in the following table.

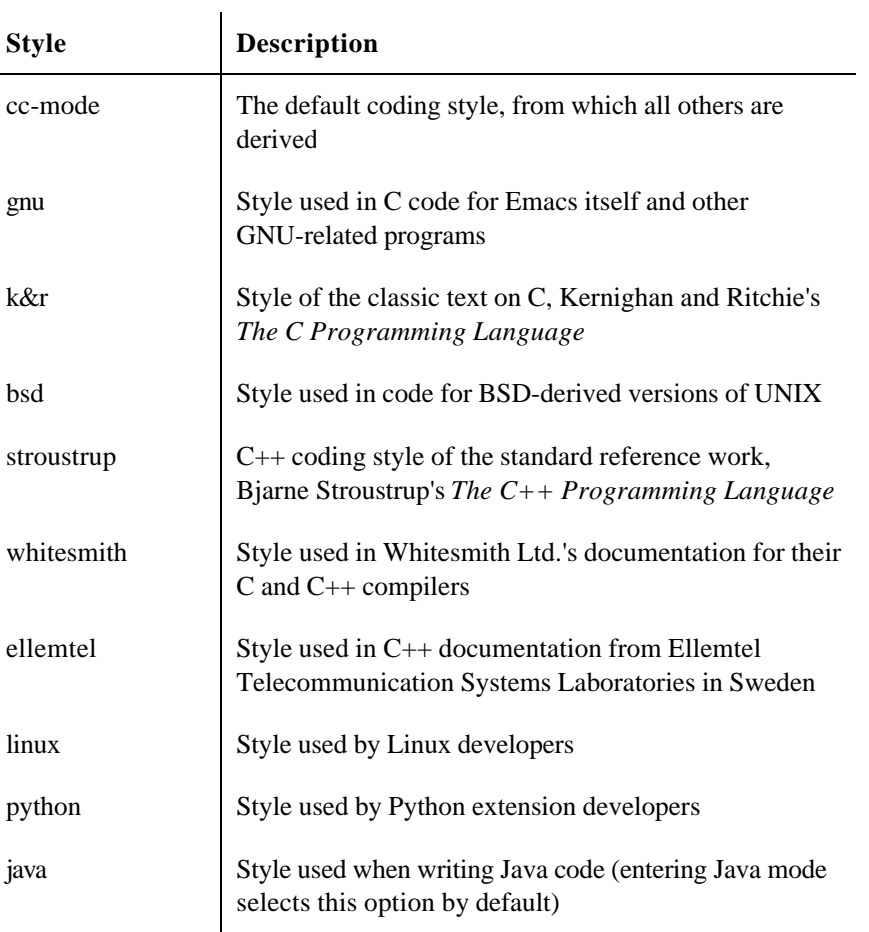

### **LISP Mode**

**To Keystrokes Command Name** 

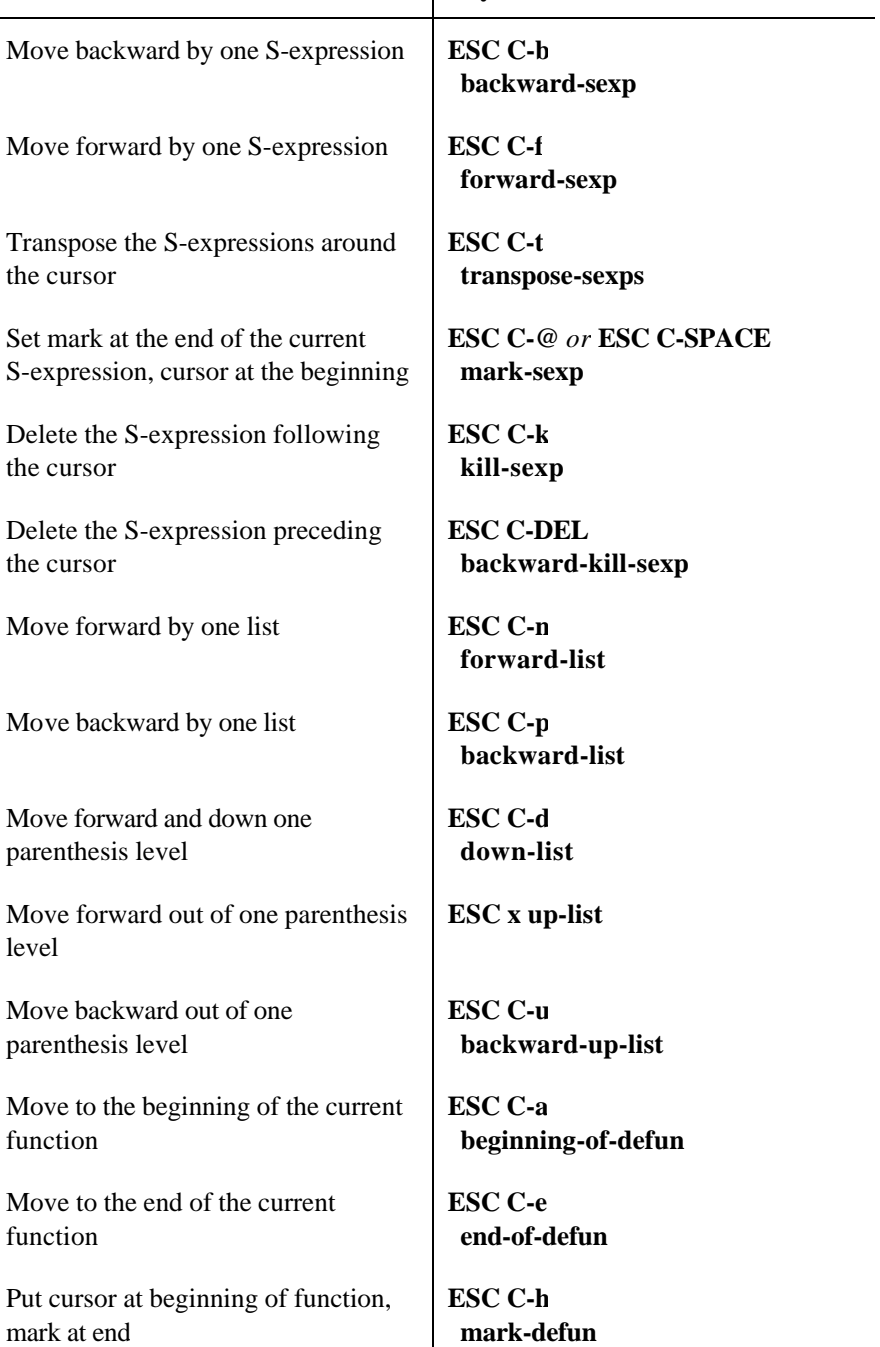

Page 54

## **FORTRAN Mode**

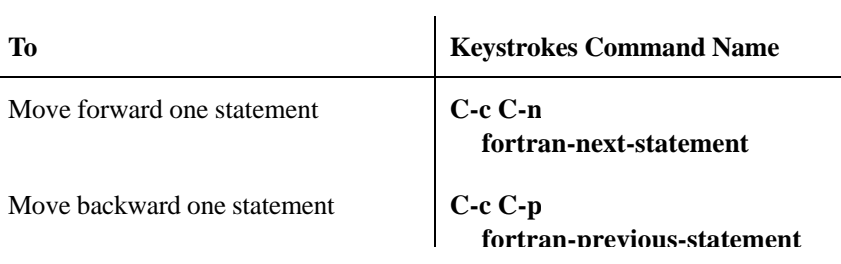

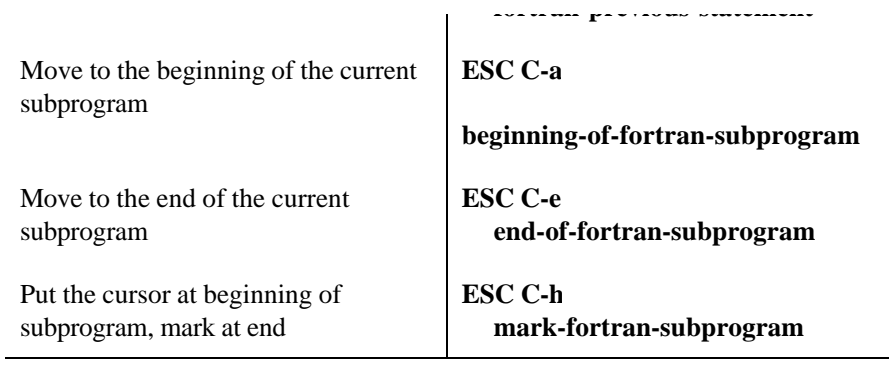

# **13. Version Control Under Emacs**

## **Version Control Commands**

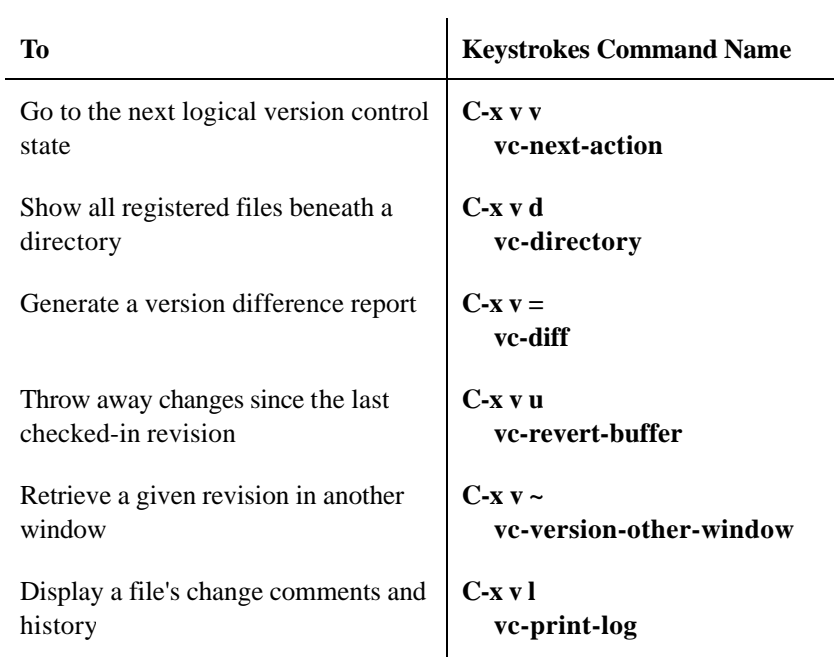

*(table continued on next page)*

Page 55

*(table continued from previous page)*

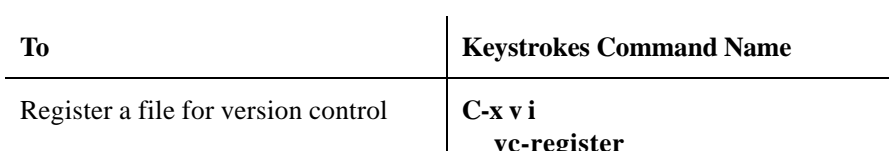

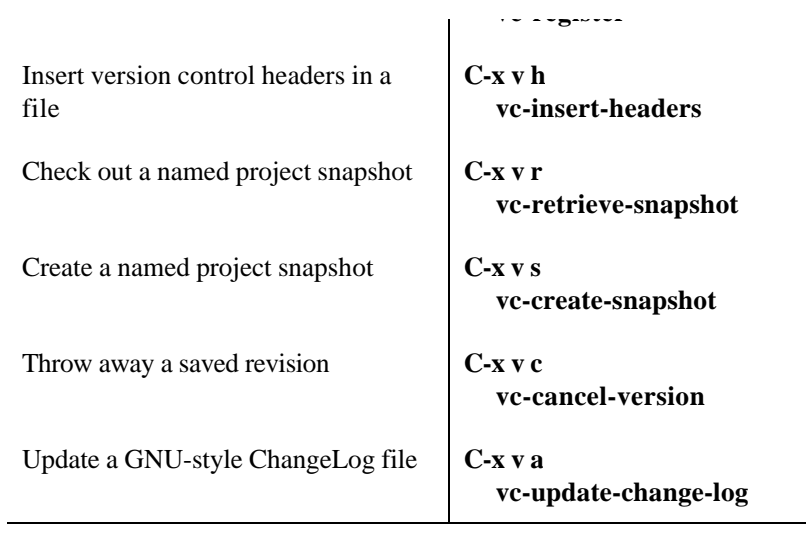

## **Version Control Variables**

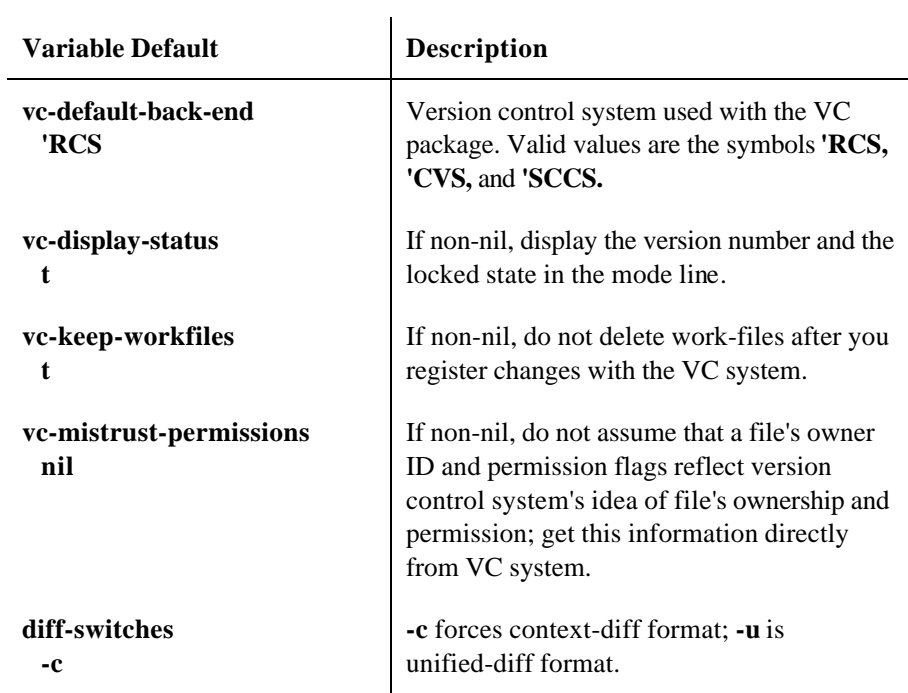

*(table continued on next page)*

Page 56

*(table continued from previous page)*

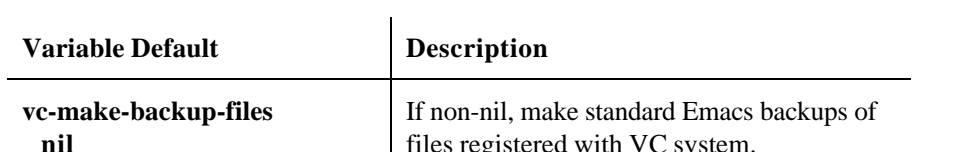

If non-nil, determine version numbers by looking at headers in workfiles; otherwise, get this information from master file.

# **14. Online Help.**

## **The Help System**

The help system commands answer certain questions. This table lists the questions and the commands used to ask them.

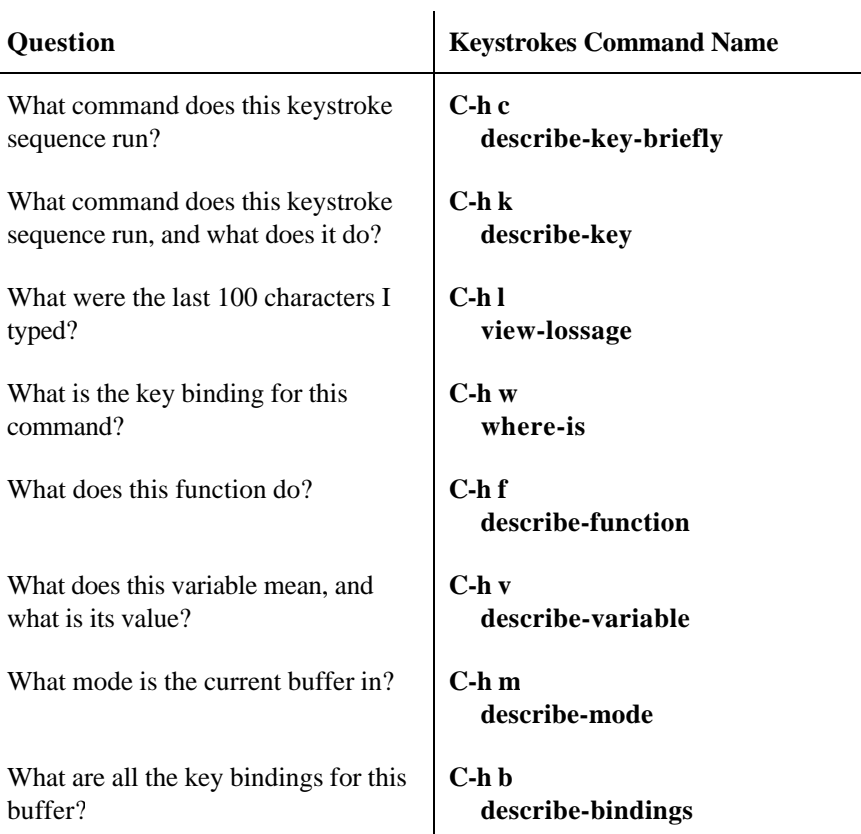

*(table continued on next page)*

*(table continued from previous page)*

**Question Reversion Keystrokes Command Name** 

## **Apropos Commands**

Apropos commands help you discover commands and variables related to a given concept or keyword. Apropos is useful for learning new things about Emacs.

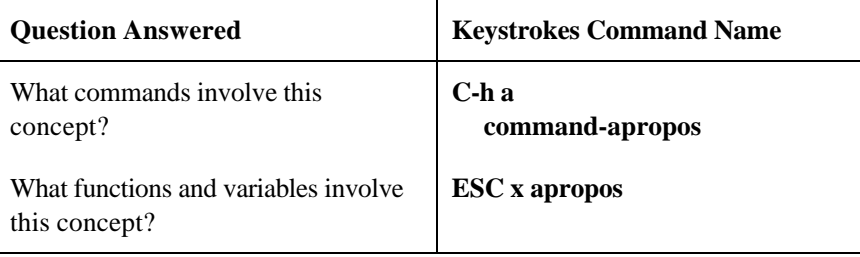

## **Information About Emacs**

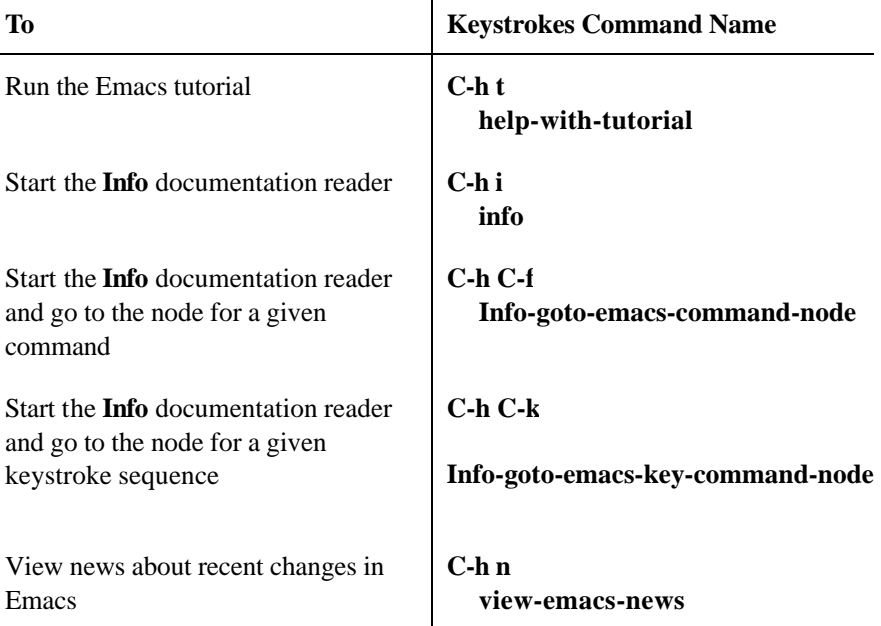

*(table continued on next page)*

*(table continued from previous page)*

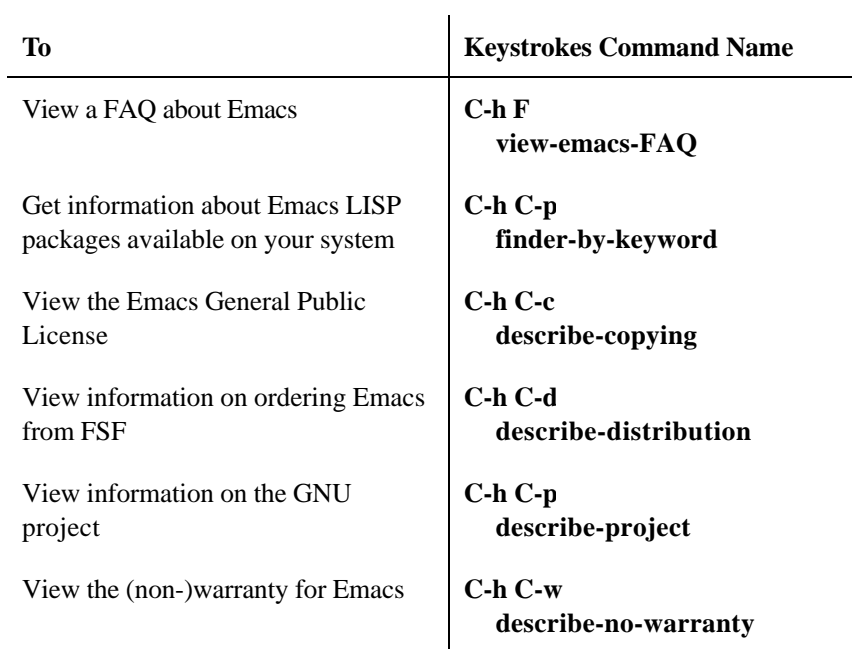